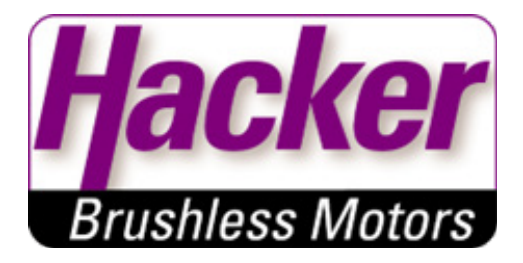

# Betriebsanleitung

# Brushless DC Controller HST-70

Hacker Motor GmbH Schinderstraßl 32 84030 Ergolding

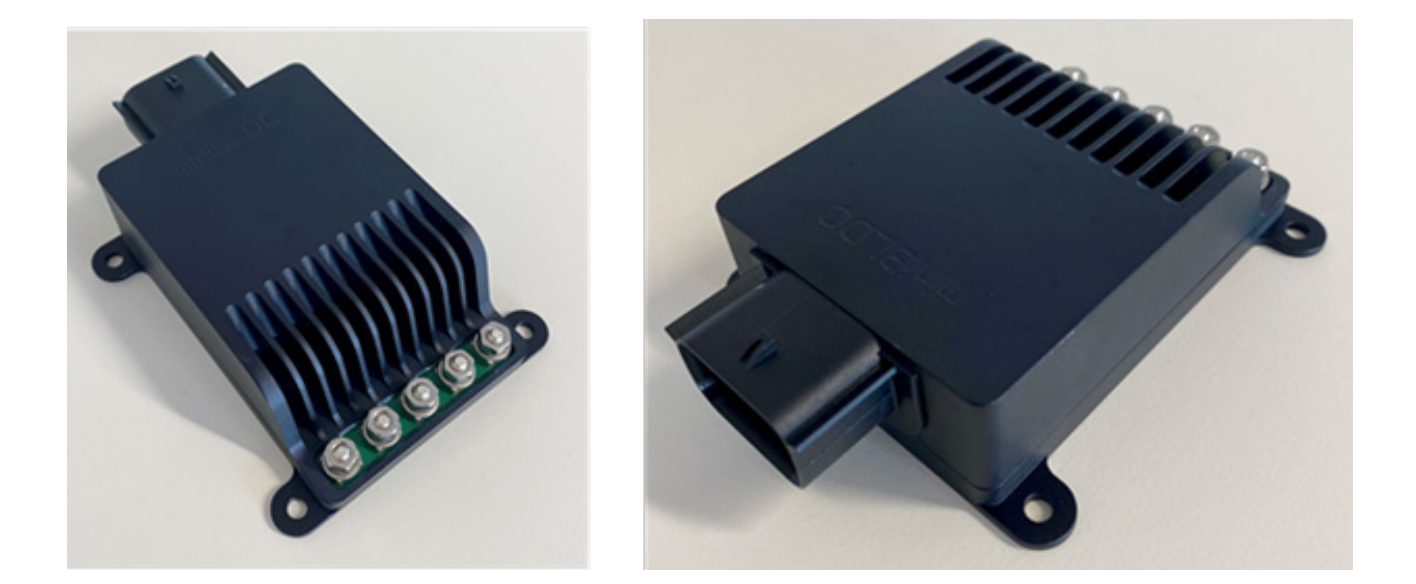

Hacker Motor GmbH Schinderstraßl 32 D-84030 Ergolding

Telefon: +49 871-953628-35 Fax: +49 871-953628-29 E-Mail: his@hacker-motor.com Web: www.hacker-industrial-solutions.com Rev1.2

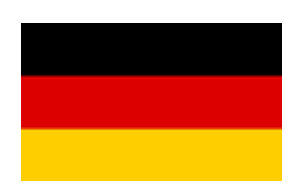

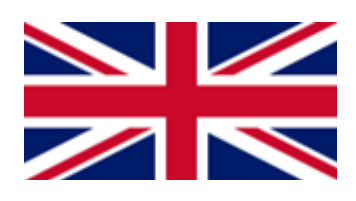

# **Sprache der Betriebsanleitung**

*Language of operating manual*

**Für die Inbetriebnahme des in dieser Anleitung beschriebenen Produktes ist es zwingend erforderlich, diese Betriebsanleitung sorgfältig zu lesen. Sollten sie die Anleitung in einer anderen Sprache als der ihnen vorliegenden benötigen, setzen sie sich bitte mit uns in Verbindung.**

*To commission the product described in these instructions, it is imperative to read this manual carefully. If you need the manual in a different language than the one available to you, please contact us. English instructions start on page 21.*

Hacker Motor GmbH Schinderstraßl 32 D-84030 Ergolding Phone: +49-871-953628-35 Fax: +49-871-953628-29 Internet: www.hacker-industrial-solutions.com E-mail: his@hacker-motor.com

# Inhaltsverzeichnis

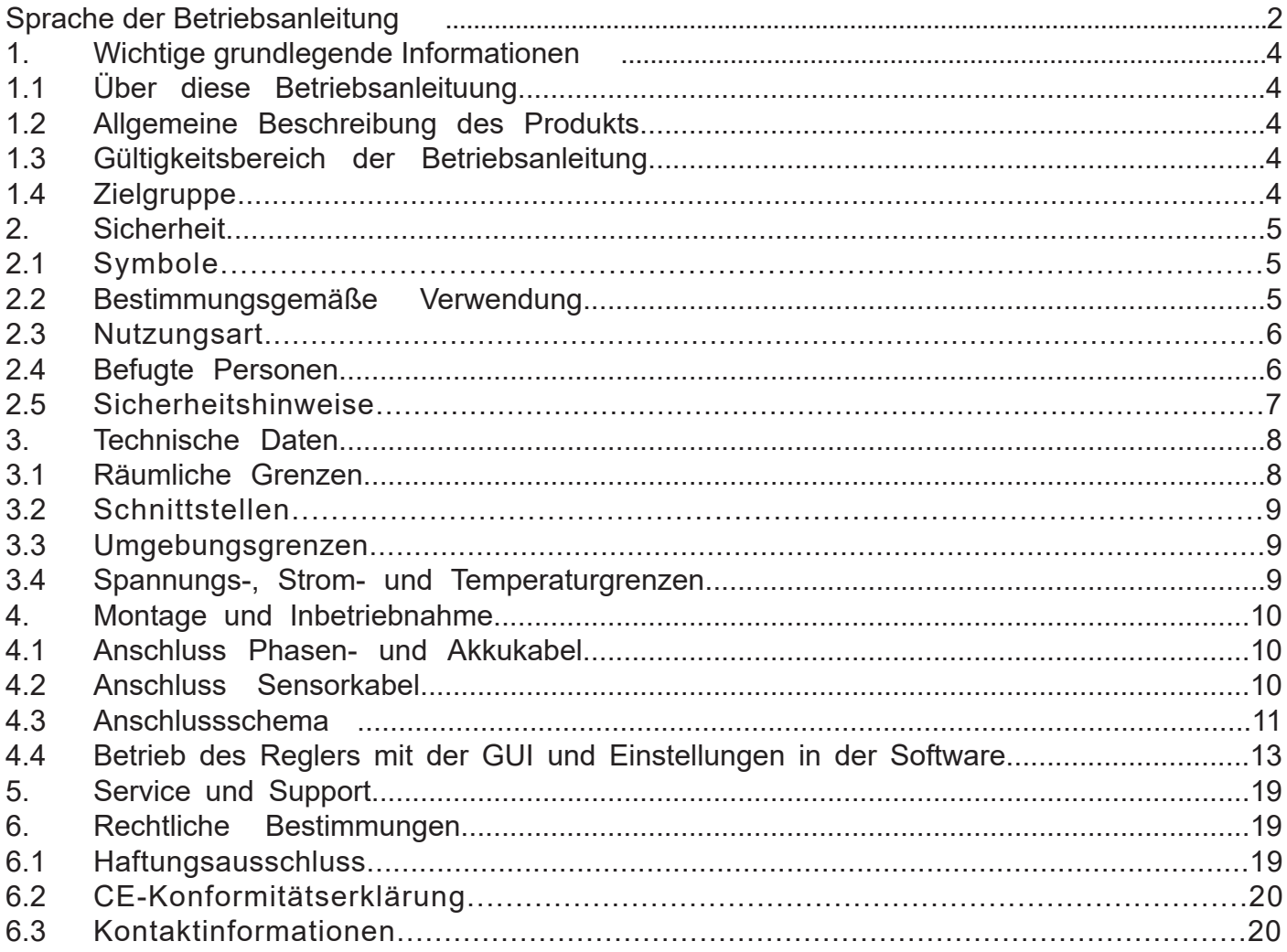

# **1. Wichtige grundlegende Informationen**

# **1.1 Über diese Betriebsanleitung**

Diese Betriebsanleitung enthält Informationen zum sicheren Betrieb dieses Produktes. Lesen sie diese Betriebsanleitung und die enthaltenen Sicherheitshinweise aufmerksam vor der Inbetriebnahme des Reglers.

Diese Informationen sind für Personen bestimmt, die mit bzw. im Zusammenhang mit dem Produkt Aufgaben durchführen.

## **1.2 Allgemeine Beschreibung des Produkts**

Bei dem Produkt handelt es sich um einen High-End Drehzahlregler für bürstenlose DC Motoren. verfügbar in 2 Versionen: Trapezförmig (BLDC) oder feldorientierte Regelung (FOC)

## **Übersicht:**

- Sensor / sensorlose / hybride Betriebsart
- Auto-Timing (Phasenverschiebung programmierbar)
- Vollständig geregelter Beschleunigungs- und Bremsstrom (Rekuperationsstromregelung)
- Eingangsspannung 9-58,8V
- 70A RMS (Phasenstrombegrenzung)
- 100A Spitze Überstromschutz VDS (Kurzschlussschutz)
- PWM-Steuerung
- Stromregelung
- RPM-Steuerung
- Generator-Betrieb
- entwickelt nach Automobilstandard (+85°C, IPC67)
- Verpolungsschutz
- integrierte Kondensatorvorladung (definierter Ladestrom, Ladegradientenüberwachung, Time Out)
- alle IO-PINs sind SCG, SCB, OL geschützt
- MOSFET-Temperaturmessung

## **1.3 Gültigkeitsbereich der Betriebsanleitung**

Diese Anleitung ist für folgende Produkte gültig:

• Für alle Regler der HST-70-Serie

## **1.4 Zielgruppe**

Die in dieser Betriebsanleitung beschriebenen Tätigkeiten dürfen nur von Fachkräften durchgeführt werden. (Siehe Kapitel "Sicherheit")

# **Sicherheit**

# **2.1 Symbole**

Δ

Nachfolgend wird die in der Betriebsanleitung verwendete Symbolik erläutert:

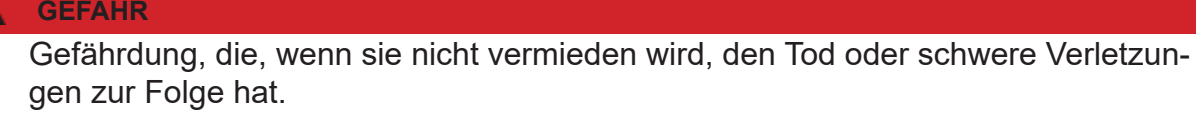

#### **WARNUNG**

Gefährdung, die, wenn sie nicht vermieden wird, den Tod oder schwere Verletzungen zur Folge haben kann.

# **A VORSICHT**

Gefährdung, die, wenn sie nicht vermieden wird, eine geringfügige oder mäßige Verletzung zur Folge haben kann.

#### **HINWEIS**

Ursache, die, wenn sie nicht vermieden wird einen Sachschaden zur Folge haben kann.

#### **INFO**

Wichtige Information ohne sicherheitsrelevante Bedeutung.

# **2.2 Bestimmungsgemäße Verwendung**

Das Produkt ist ausschließlich für folgende Verwendung bestimmt:

Der hier erfasste Brushless DC Controller ist bestimmungsgemäß als universell einsetzbarer Regler für bürstenlose Gleichstrommotoren mit und ohne Sensorik verwendbar.

Der Regler darf nicht in sicherheitsrelevanten Anwendungen eingesetzt werden, bei denen ein Ausfall eine Gefährdung von Personen zur Folge haben könnte.

Der Regler darf nur im eingebauten Zustand betrieben werden. Die Inbetriebnahme darf erst erfolgen, wenn die Einhaltung aller erforderlichen Schutzanforderungen der entsprechend anwendbaren Produktnormen und Richtlinien erfüllt sind.

Zur bestimmungsgemäßen Verwendung gehört auch die Einhaltung aller Vorgaben und Grenzen, die in der Betriebsanleitung erläutert werden.

## **Als nicht bestimmungsgemäße Verwendung im Sinne einer vorhersehbaren Fehlanwendung gilt**

Betrieb jenseits der vorgeschriebenen technischen Spezifikationen

# **2.3 Nutzungsart**

Das Produkt ist vorgesehen zur Nutzung:

- im Freien : JA (mit entsprechenden Randbedingungen)
- in überdachten und geschlossenen Räumen: JA
- am/unter/im Wasser: JA (mit entsprechenden Randbedingungen)
- in explosionsgefährdeten Bereichen: NEIN
- unter Tage: NEIN
- In sicherheitsrelevanten Anwendungen: NEIN
- in der Lebensmittelindustrie: NEIN
- in medizinischen Bereichen: NEIN

# **2.4 Befugte Personen**

Folgende Personen sind im Umgang mit dem Produkt befugt:

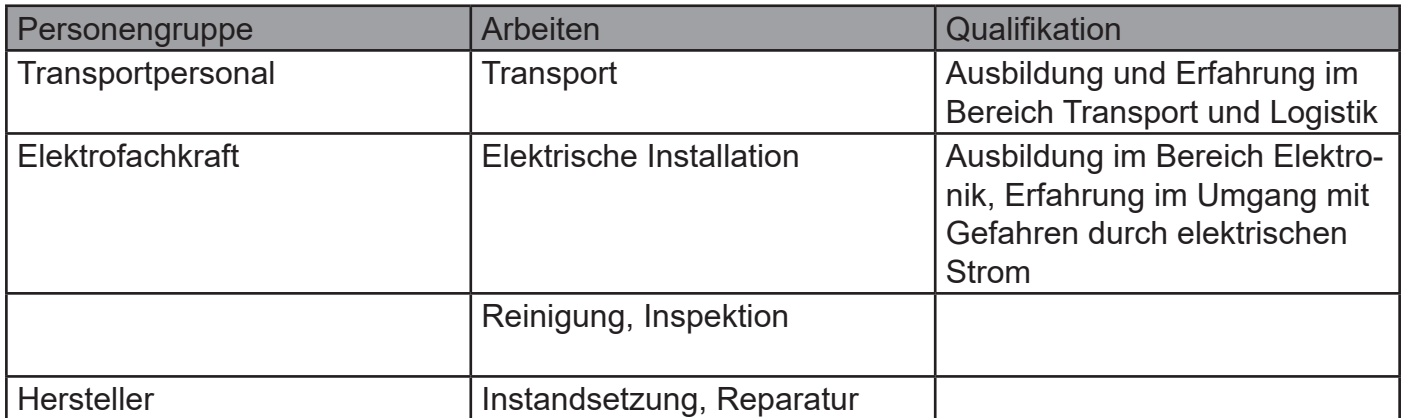

#### **WARNUNG**

Der Bediener ist erst im Umgang mit dem Produkt befugt, wenn die Erst-Inbetriebnahme erfolgt ist und alle erforderlichen Schutzanforderungen der entsprechend anwendbaren Produktnormen und Richtlinien erfüllt sind.

# **2.5 Sicherheitshinweise**

Um Personen- und Sachschäden zu vermeiden ist es wichtig, die nachfolgenden Sicherheitshinweise aufmerksam zu lesen und zu jedem Zeitpunkt zu befolgen.

#### **GEFAHR**

#### **Stromschlag**

Durch direkten Anschluss an das Wechselstrom Versorgungsnetz.

Der Regler darf nur mit einer geeigneten Spannungsquelle betrieben werden. Keinesfalls darf der Regler mit dem 230 bzw. 400V AC Energieversorgungsnetz verbunden werden.

#### **GEFAHR**

#### **Unterbrechung der Stromversorgung**

Bei einer Unterbrechung der Stromversorgung muss sichergestellt werden, dass daraus keine gefährliche Situation entstehen kann. Der Regler darf nur verwendet werden, wenn durch eine Unterbrechung der Stromversorgung keine gefährliche Situation entstehen kann.

#### **WARNUNG**

Sobald eine Spannungsquelle angeschlossen ist, besteht die Möglichkeit, dass der angeschlossene Motor anläuft (z.B. durch Fehlbedienung oder durch elektrischen Defekt). Deshalb ist von diesem Zeitpunkt an höchste Vorsicht geboten. Lassen Sie den Antrieb nie unbeaufsichtigt.

#### **A VORSICHT**

#### **Verbrennungen**

Durch heiße Oberflächen.

Auch wenn der Regler innerhalb seiner technischen Spezifikationen betrieben wird, kann sich dieser stark erwärmen.

#### **HINWEIS**

#### **EMV Störungen**

Störung von EMV-störempfindlichen umliegenden Bauteilen.

EMV-störungsempfindliche Bauteile sollten in möglichst großer Entfernung zum Regler und Motor verbaut werden. Ist dies aufgrund von bauraumtechnischen Gründen nicht möglich, so sind diese durch geeignete Maßnahmen abzuschirmen.

# **3. Technische Daten**

# **3.1 Räumliche Grenzen**

Erforderlicher Montageraum:

- · ca. 113x85x30mm.
- Gesamtgewicht ca. 230g

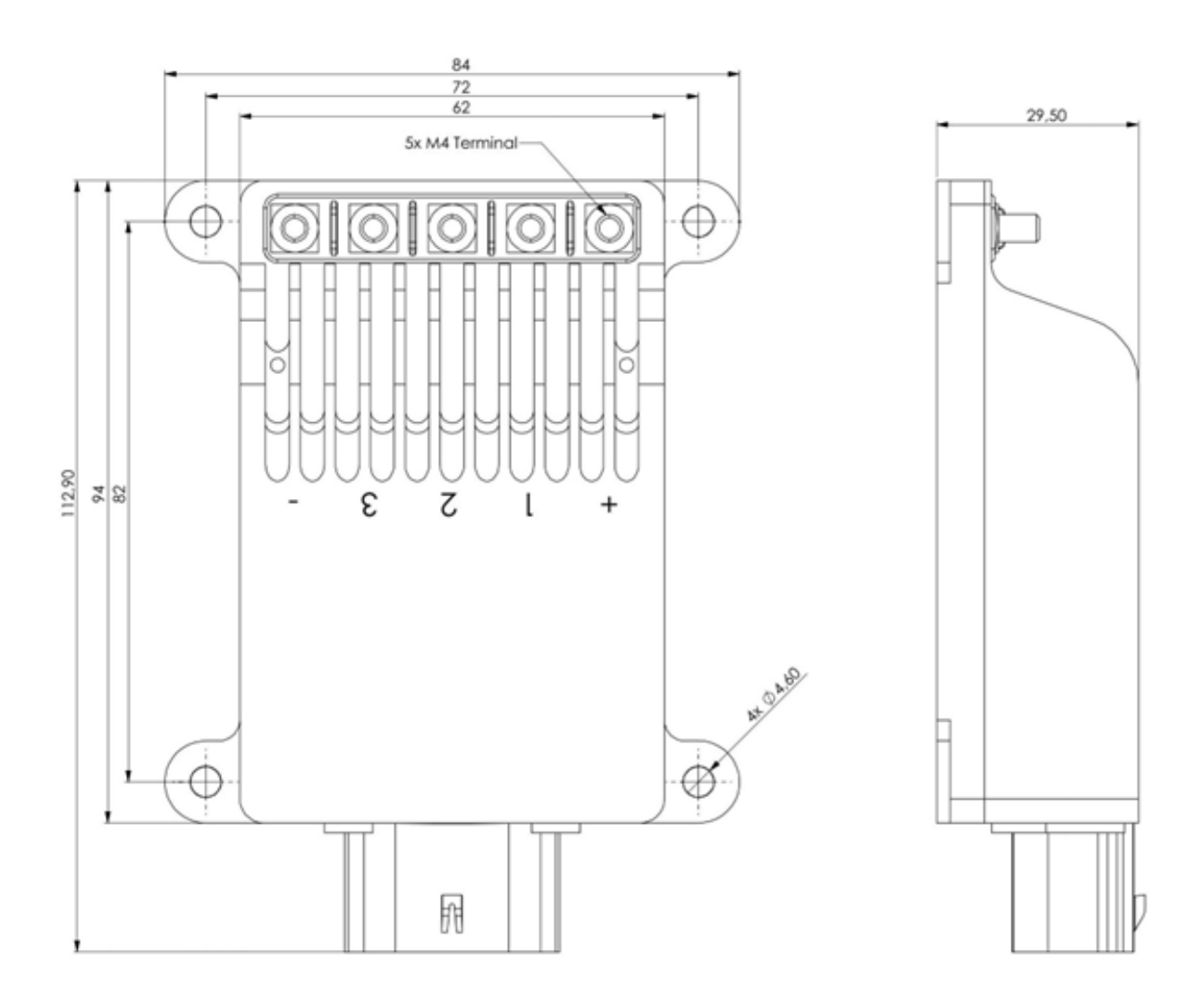

# **3.2 Schnittstellen**

### **Anschluss Phasenkabel und Spannungsversorgung**

Für den Anschluss der Phasenkabel und der Spannungsversorgung verfügt der Regler über Schraubterminals mit M4 Gewindebolzen.

### **Anschluss Sensorik**

Molex MX120G Sealed Connector, IP67, 12polig, geeignet für 0,35 bis 1,0mm2 Kabelquerschnitt.

- Freigabeeingang (KL15, Zündschlüssel)
- CAN-Bus
- PWM-Eingang (Servo-Steuerung)
- Analoger Eingang
- Not-Halt-Taster (Sicherheit)
- **Motortemperaturanzeige**

#### **3.3 Umgebungsgrenzen**

- Temperaturbereich (°C): -20 bis +60°C
- max. Betriebshöhe (NHN.): 4000m
- Relative Luftfeuchtigkeit: < 90% (nicht kondensierend)

## **3.4 Spannungs-, Strom- und Temperaturgrenzen**

Der Regler ist für den Betrieb innerhalb der folgenden Grenzen vorgesehen:

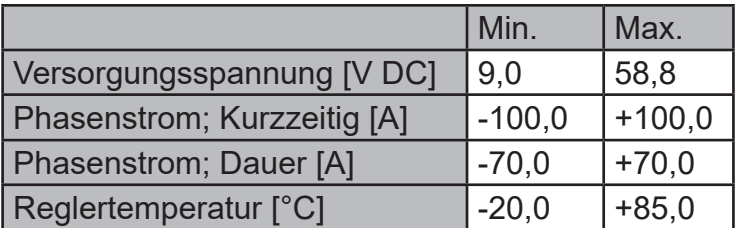

#### **HINWEIS**

#### **Überspannung**

Bitte beachten Sie, dass während eines Bremsvorgangs durch den Motor eine Spannung erzeugt und zurückgespeist wird.

Kann die erzeugte Energie nicht von der Spannungsquelle aufgenommen werden, erhöht sich die Spannungslage im System und kann im schlimmsten Fall eine Überspannung erzeugen die den Regler beschädigt oder zerstört.

Beachten sie darum unbedingt beim Betrieb an einem Netzteil eine ausreichend dimensionierte Kondensatorbatterie in die Versorgungsleitungen zu integrieren die die überschüssige Energie aufnehmen kann.

# **4. Montage und Inbetriebnahme**

#### **4.1 Anschluss Phasen- und Akkukabel**

Für die Verkabelung zwischen Regler und Motor, sowie Regler und Akku ist selbst zu sorgen. Achten Sie auf die passenden Querschnitte zur Leistung.

Es ist vorgesehen die Phasen- und Akkukabel mit M4-Muttern (Anzugsdrehmoment 1,2Nm) zu befestigen. Bringen Sie dazu passende Ring- oder Rohrkabelschuhe an den Kabeln an.

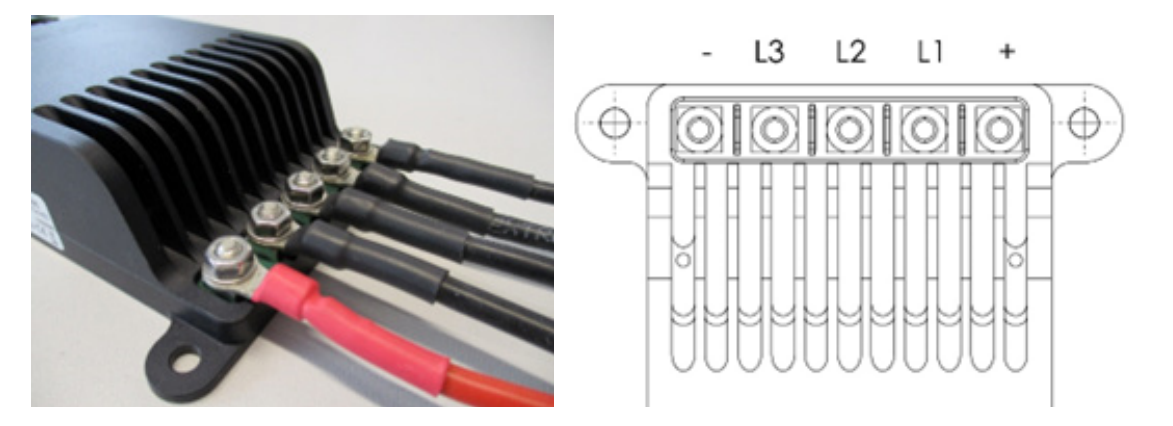

#### **HINWEIS**

#### **Unbeabsichtigtes Lösen**

Um ein unbeabsichtigtes Lösen der Verschraubung zu unterbinden, wählen sie eine geeignete Schraubensicherung (Federring, Sicherungsmutter,…)

#### **HINWEIS**

#### **Abstand zwischen Kabelschuhen**

Kontrollieren sie unbedingt, dass sich die Kabelschuhe untereinander nicht berühren.

#### **INFO**

Die Kabel sollten möglichst kurzgehalten werden, insbesondere zwischen Regler und Motor.

#### **4.2 Anschluss Sensorkabel**

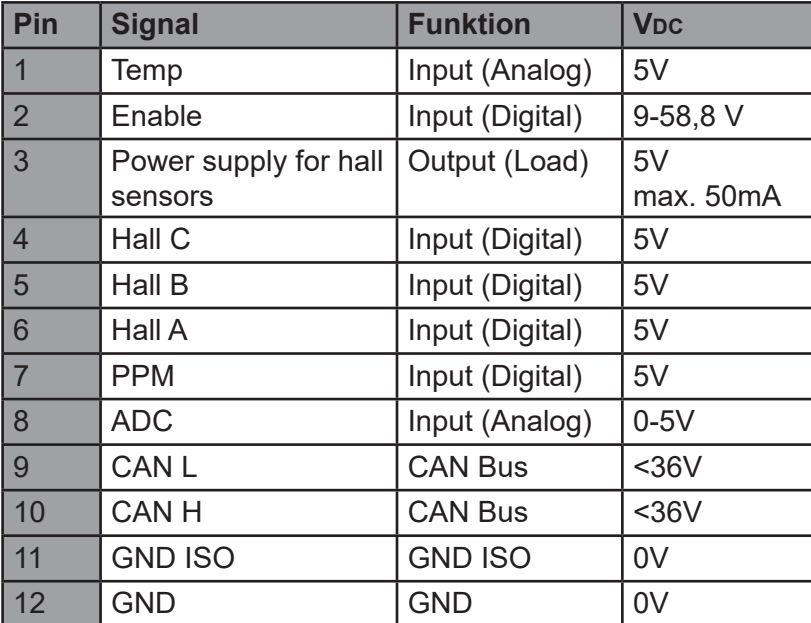

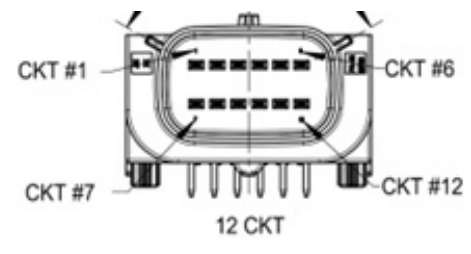

Draufsicht Molex MX120G

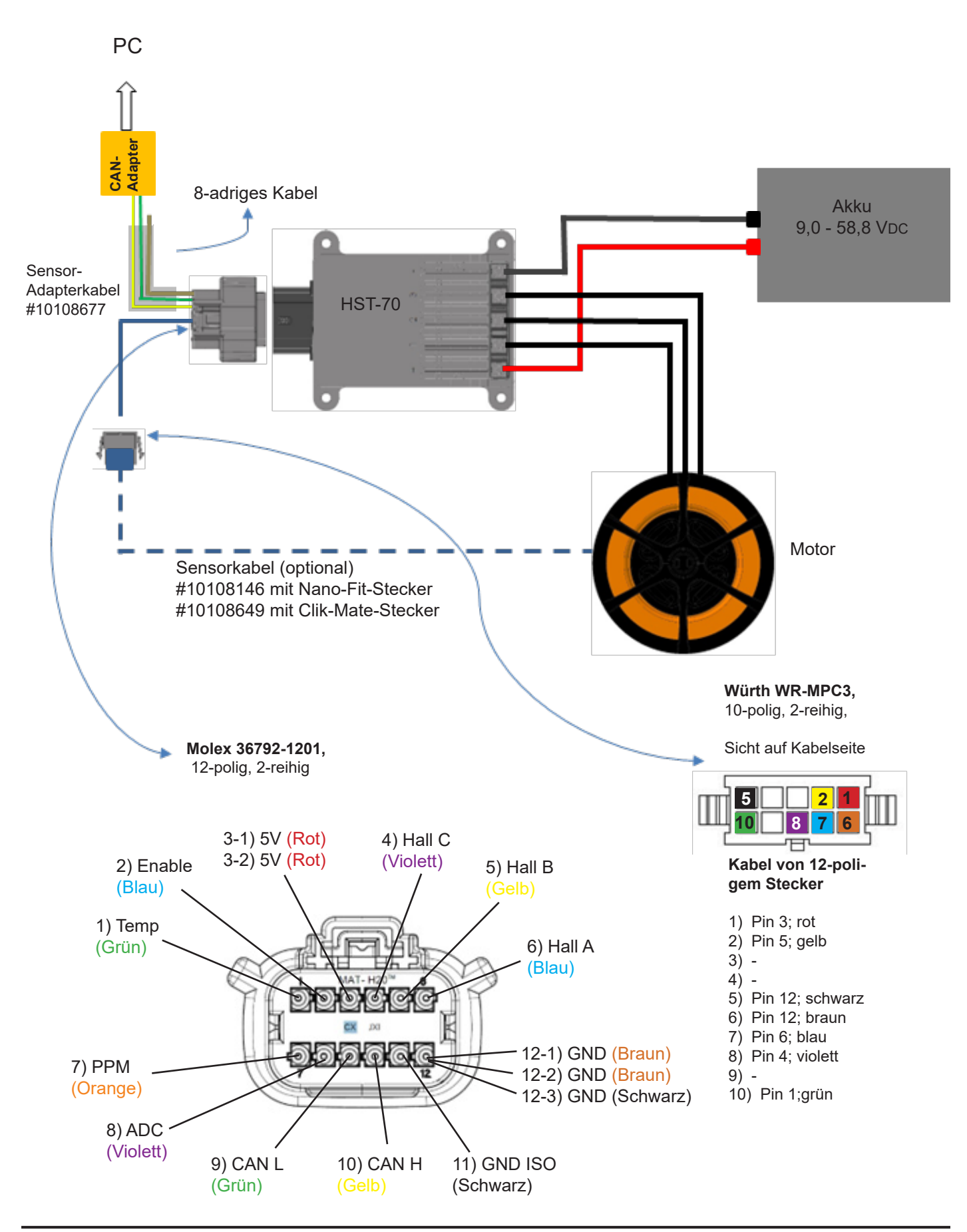

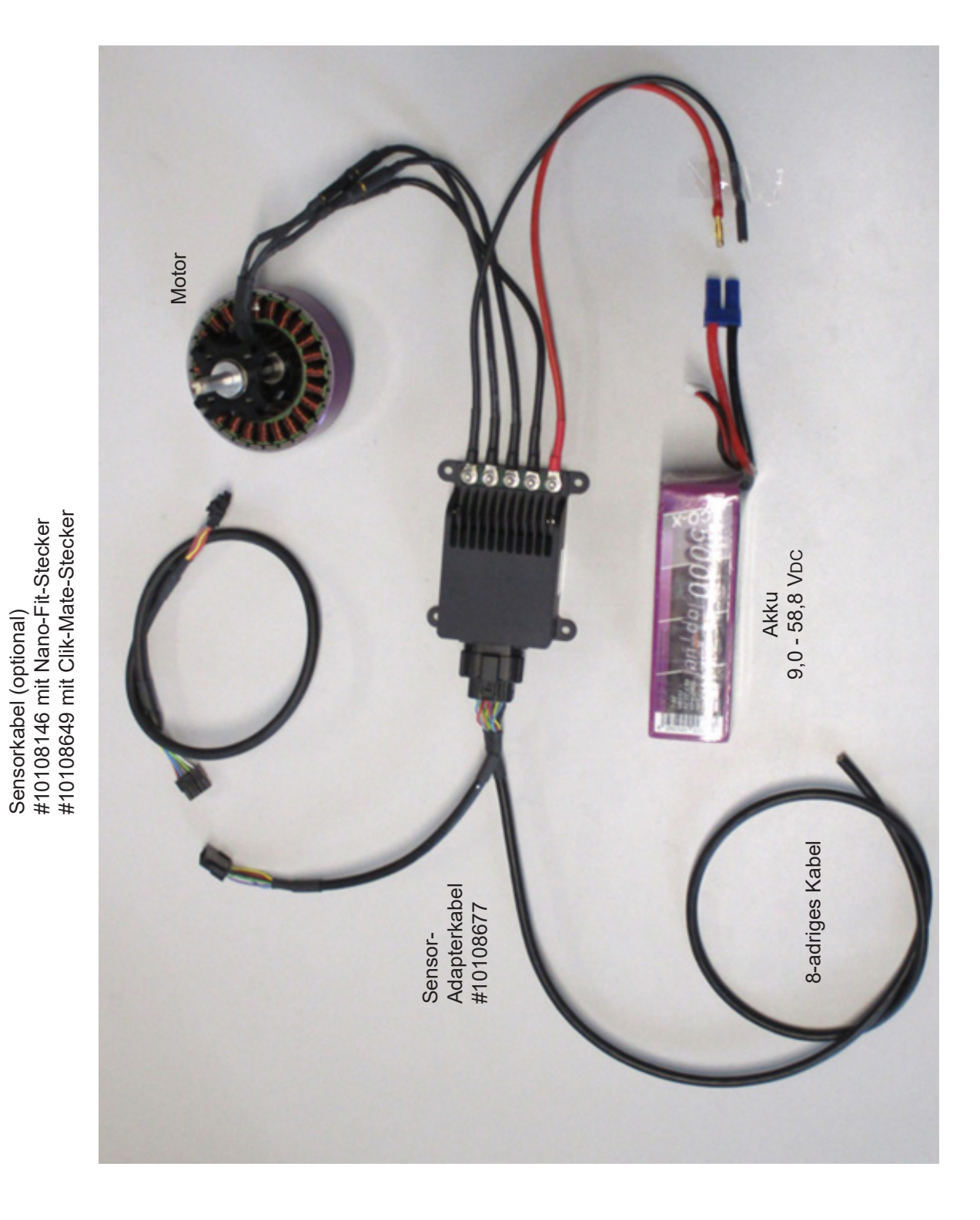

Sensorkabel (optional)

# **4.4 Betrieb des Reglers mit der GUI und Einstellungen in der Software**

Für die Inbetriebnahme des Controllers ist Folgendes notwendig:

- Ein Windows Rechner mit installierter GUI
- Das Installationspaket bekommen Sie von uns nach Aufforderung.
- Einen USB to CAN Adapter (Best. #10107111)
- (optional Treiberdownload unter https://hacker-industrial-solutions.com/downloads/ )
- Der Controller muss wie oben gezeigt angeschlossen und mit Spannung versorgt sein.
- Der Motor sollte sich für den Test frei drehen können

Verbinden Sie die CAN-Bus-Leitungen des 12-poligen Molex-Steckers

- Gelb / CAN High [Pin 10]
- Grün / CAN Low [Pin 9]

mit dem CAN-Adapter. Löten Sie dazu entsprechende Kontakte an (Im Beispiel: Ø2 mm Goldkontakte)

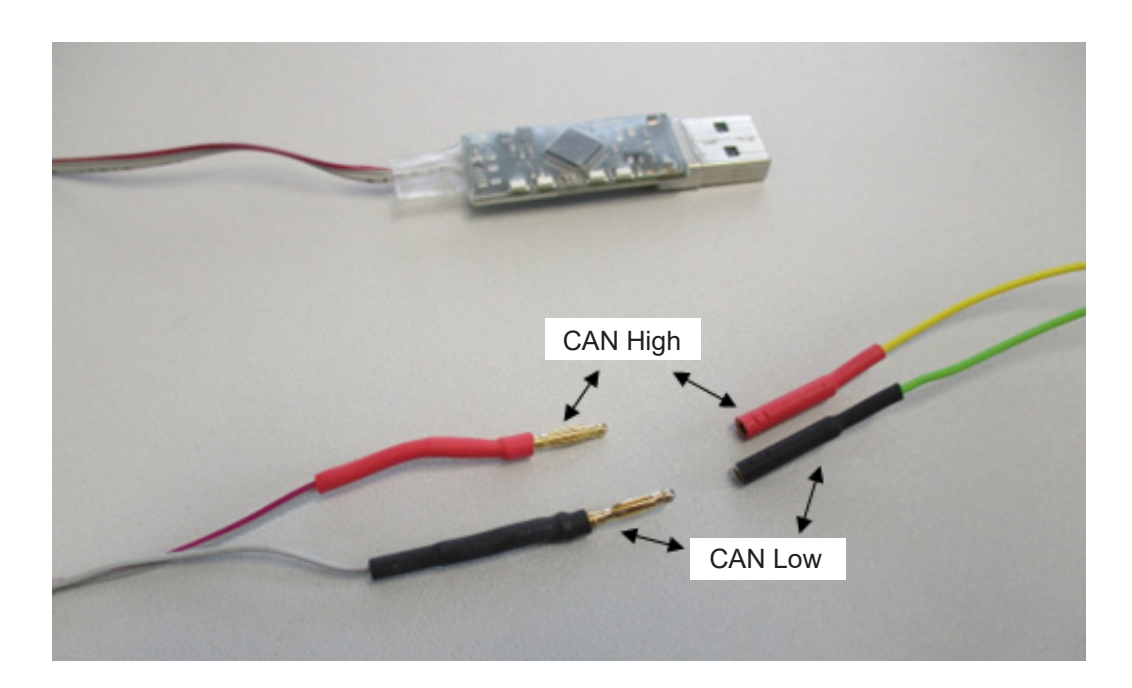

### **Benutzeroberflächen der GUI**

#### **Instruments**

Wenn Sie die GUI öffnen, öffnet sich das Fenster "Instruments", mit den wichtigsten Anzeigen, für den Betrieb des Antriebs:

- Drehzahl
- **Strom**
- Anzeige für das Ansteuerungssignal [%]
- Eingangsspannung
- Regler Temperatur
- Motortemperatur (sofern der Motor einen entsprechenden Sensor hat)

Ist der Punkt unter "Run" grün, ist das System einsatzbereit.

Sie können mit der Maus die angezeigten Schaltflächen bedienen, wie auch mit der Tastatur (Tabulatortaste (TAB) / Pfeiltasten).

Mit der Schaltfläche [Connect] / [Disconnect], rechts neben den Anzeigen, aktivieren Sie die Verbindung über Ihren CAN Adapter, oder beenden diese. Dazu muss der Regler an einer Spannungsquelle angeschlossen sein.

Für Einstellarbeiten ist hierfür ein Netzgerät zu empfehlen, welches im Spannungsbereich von 9 – 58,8 V einstellbar ist und an dem zunächst - aus Sicherheitsgründen – eine geringe Stromstärke eingestellt werden kann. Mit der Schaltfläche [Version] fragen Sie die installierte Softwareversion des Reglers ab.

Klicken Sie auf [Update], können Sie eine andere Software auf den Regler aufspielen.

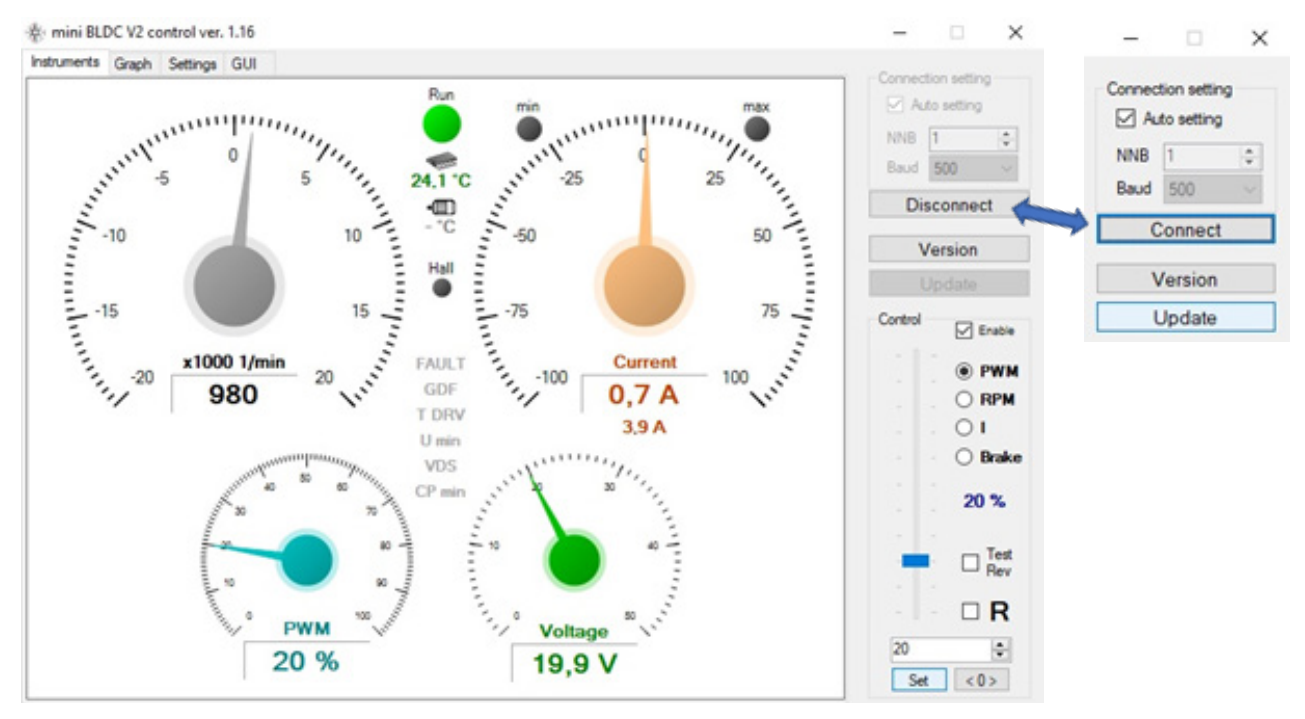

Unter "Control" wird der Antrieb bedient. Ist der Haken bei "Enable" gesetzt, ist die Ansteuerung über die GUI aktiv. Nehmen Sie den Haken heraus, um sicherzustellen, dass der Antrieb nicht versehentlich durch eine Fehleingabe anläuft.

Der Schieberegler kann mit der Maus oder sehr feinfühlig mit der Tastatur bedient werden.

Möchten Sie den Schieberegler mit der Tastatur ansteuern, klicken Sie entweder mit der Maus in dessen Bereich, oder drücken Sie die TAB-Taste auf Ihrer Tastatur, bis der Schieberegler schwarz gepunktet umrahmt wird. Mit den Pfeiltasten "links" und "hoch" erhöhen Sie die Leistung, mit den Pfeiltasten "rechts" und "runter", reduzieren Sie die Leistung.

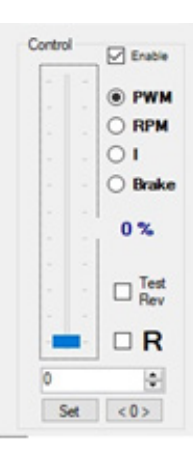

Unter dem Schieberegler finden Sie ein Eingabefeld, in das Sie den Wert der gewünschten Schiebereglerstellung in Prozent eingeben. Erst wenn Sie mit [Set] bestätigen, wird der eingegebene Wert an den Regler weitergegeben. Mit einem Klick auf [<0>] stellen Sie den Motor ohne Verzögerung ab.

# **Graph**

Klicken Sie auf die Schaltfläche [Graph], um sich die ausgelesenen Werte in Echtzeit graphisch anzeigen zu lassen. Auch während Sie diese Ansicht geöffnet haben, kann der Antrieb angesteuert werden. Möchten Sie bestimmte Situationen festhalten/dokumentieren, können Sie einen Screenshot davon machen (Druck-Taste auf der Tastatur, danach das Bild in einem Grafikprogramm einfügen [STRG+V]).

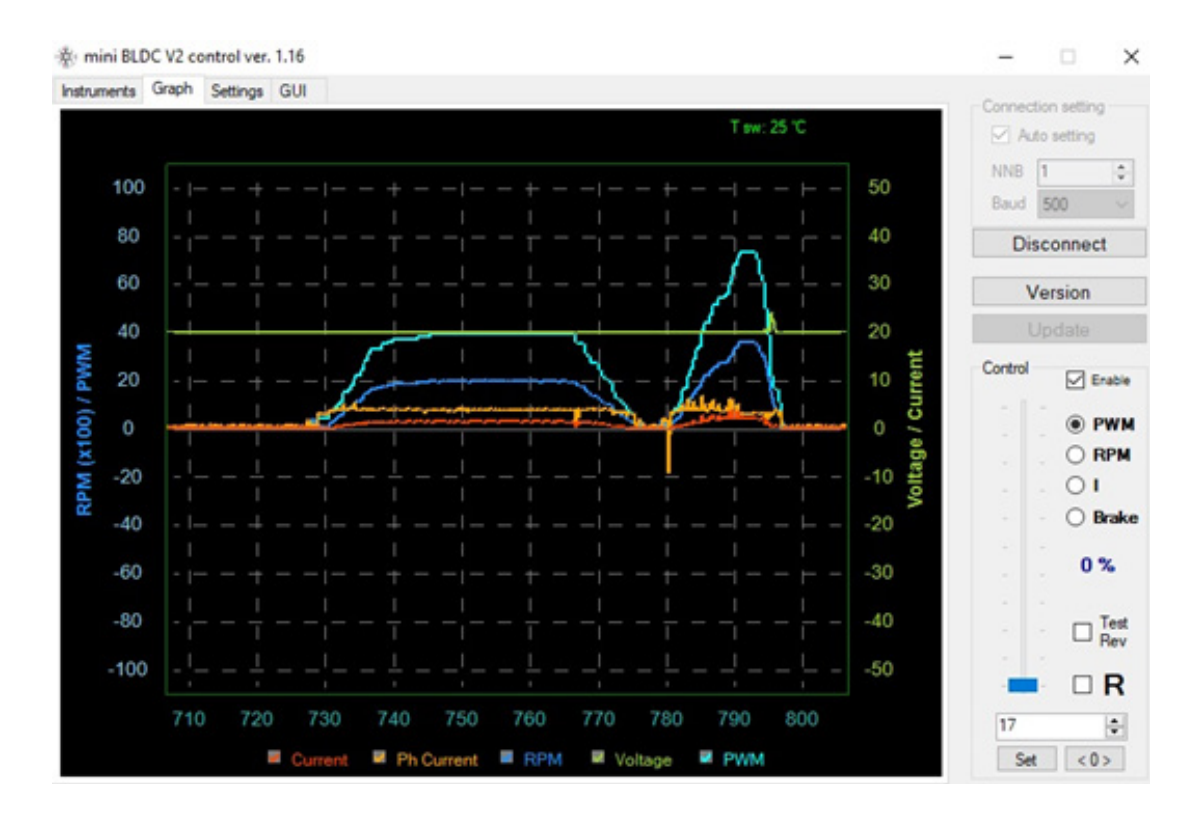

# **Settings**

Der Schaltfläche [Settings] sind vier weitere Menüs ( [Motor] / [Regulators] / [Inputs] / [Net] ) untergeordnet, in denen Sie Einstellungen vornehmen können. **Achtung! Der Antrieb darf nicht in Betrieb sein, wenn Sie hier etwas ändern!**

In allen vier Untermenüs finden Sie die Schalflächen [Read] / [Write] / [Import] / [Export].

[Read]: Parameter werden vom Regler in die GUI übertragen und angezeigt.

[Write]: Angezeigte / von Ihnen geänderte Werte werden auf den Regler aufgespielt.

[Import]: Eine auf dem PC abgespeicherte Datei kann ausgewählt und in die GUI eingelesen werden.

[Export]: Die aktuell angezeigten Einstellungen werden in einer Datei auf Ihrem PC abgespeichert.

**Bevor Sie etwas ändern ist es ratsam, die im Regler vorhandenen Parameter über [Read] auszulesen und über [Export] als Sicherungsdatei abzuspeichern.** So können Sie den ursprünglichen Zustand über [Import] und [Write] wieder herstellen.

#### **HINWEIS**

#### **Ändern von Parametern**

Das Ändern der Parameter erfordert ein fundiertes Fachwissen. Falsche Parameter können zur Zerstörung des Antriebs führen und Folgeschäden verursachen.

**Sollten Sie sich bei der Abstimmung Ihres Antriebs nicht sicher sein, kontaktieren Sie unsere Industrieabteilung:**

*his@hacker-motor.com*

### **Settings – Motor**

Hier stellen Sie die Parameter ein, um den Regler optimal auf die Hardware Ihres Antriebs abzustimmen:

#### **Motor settings:**

Advance: Hier geben Sie den Vorlaufwinkel vor. Pole pair: Tragen Sie hier die Anzahl der Pol Paare ein.

### **Control settings:**

Wählen Sie hier die Art der Ansteuerung aus.

#### **Limits:**

Tragen Sie hier gemäß der Funktion Grenzwerte ein, um den Antrieb nicht zu überlasten.

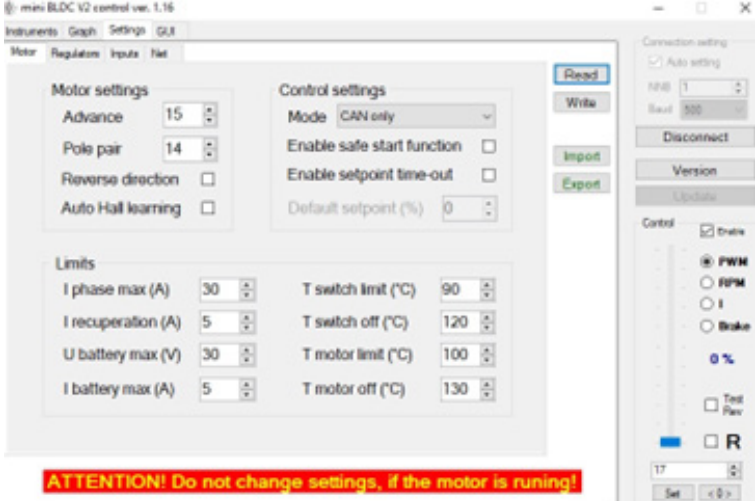

**Advance:** Hier stellen Sie das Timing ein, mit dem der Motor angesteuert wird.

**Pole Pair:** Hier tragen Sie die Anzahl der Polpaare Ihres Motors ein.

**Enable safe start function:** Der Anlaufschutz kann hier aktiviert werden, um zu vermeiden dass der Antrieb anläuft, wenn der Geber nicht in der "Motor Aus"-Stellung steht.

**Enable setpoint time-out:** Wenn der Regler länger als 100 ms kein definiertes Ansteuer-Signal bekommt, dann stellt er den Motor ab.

#### **Settings – Regulators**

Unter RPM reg. Settings und Current reg. Settings stellen Sie die PID-Werte (**P**roportional-**I**ntegral-**D**erivative controller) des Reglers ein. Damit können Sie den Lauf des Motors optimieren.

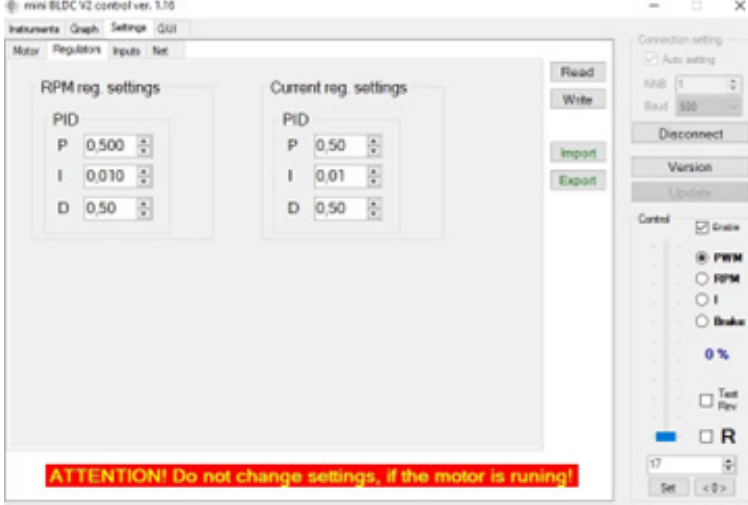

#### **Settings – Inputs**

Hier geben Sie Werte und Einstellungen zur Ansteuerung des Reglers vor.

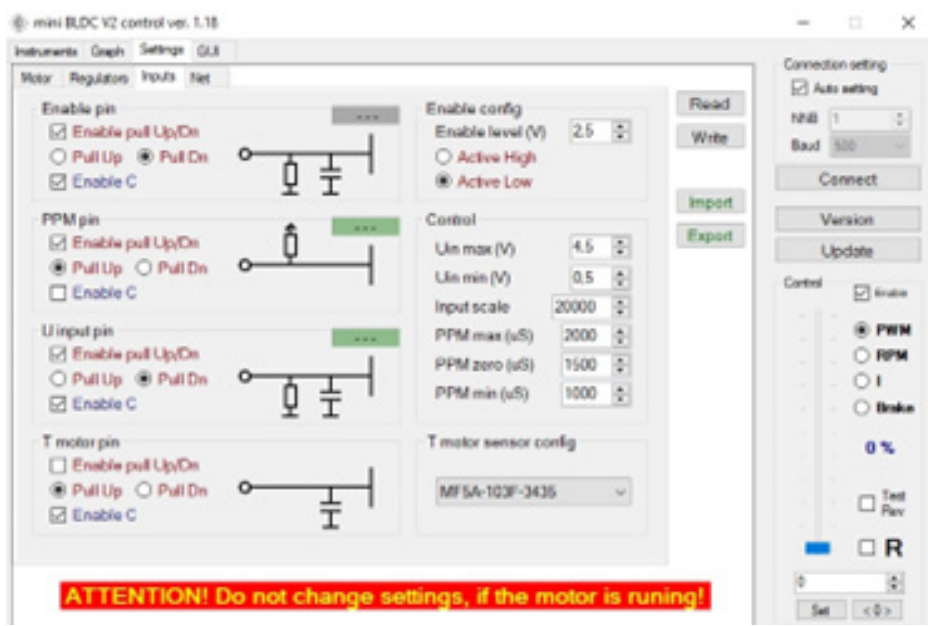

## **Settings – Net**

Hier stellen Sie die Werte zur Kommunikationsgeschwindigkeit der GUI ein.

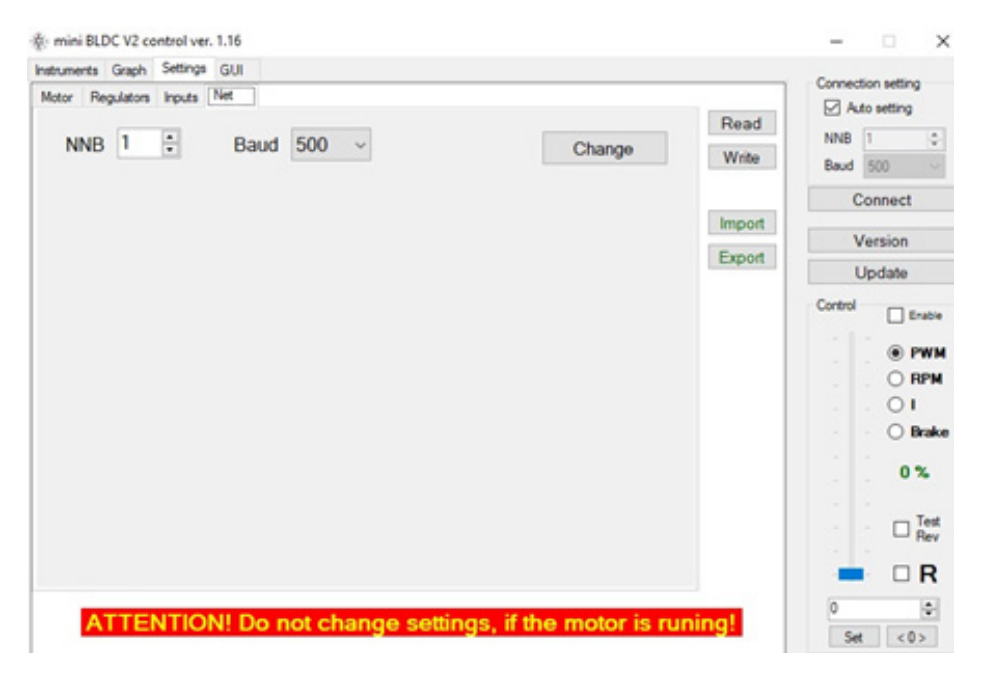

# **5. Service und Support**

Sollten trotz fachgerechter Handhabung und Beachtung aller Hinweise aus der Betriebsanleitung Probleme auftreten, wenden sie sich bitte telefonisch oder per E-Mail an unseren Service.

Reparatursendungen senden Sie bitte mit vollständig ausgefüllten Reparaturauftrag an:

# **Hacker Motor GmbH**

Schinderstraßl 32 D-84030 Ergolding Telefon: +49-871-953628-35 Fax: +49-871-953628-29 Internet: *www.hacker-industrial-solutions.com* E-Mail: *his@hacker-motor.com*

Das Formular für Reparaturaufträge und unsere Supportzeiten finden sie online unter:

## *www.hacker-motor.com/service-support*

# **6. Rechtliche Bestimmungen**

## **6.1 Haftungsausschluss**

Da uns sowohl eine Kontrolle der Handhabung, die Einhaltung der Montage- und Betriebshinweise, sowie der Einsatz des Produktes und dessen Wartung nicht möglich ist, kann von der Fa. Hacker Motor GmbH keinerlei Haftung für Verluste, Schäden oder Kosten gewährt werden. Jeglicher Anspruch auf Schadensersatz, der sich durch den Betrieb, den Ausfall bzw. Fehlfunktionen ergeben kann, oder in irgendeiner Weise damit zusammenhängt wird abgelehnt. Für Personenschäden, Sachschäden und deren Folgen, die aus unserer Lieferung oder Arbeit entstehen übernehmen wir keine Haftung. Soweit gesetzlich zugelassen wird die Verpflichtung zur Schadensersatzleistung, aus welchen Rechtsgründen auch immer, auf den Rechnungswert unseres an dem Ereignis unmittelbar betroffenen Produkt begrenzt. Dies gilt nicht, soweit wir nach zwingenden gesetzlichen Vorschriften oder grober Fahrlässigkeit unbeschränkt haften müssen.

# **6.2 CE-Konformitätserklärung**

Hiermit erklärt die HerSi Electronic Development GmbH & Co. KG., dass sich dieses Produkt in Übereinstimmung mit den grundlegenden Anforderungen und den übrigen einschlägigen Bestimmungen der EMV-Richtlinie 2014/30/EU befindet.

Die Konformitätserklärung zu diesem Produkt können sie hier anfordern:

### **HERSI Electronic Development GmbH & Co. KG**

Geschäftsführer Klaus Herdt

Einsteinstr. 9 93055 Regensburg GERMANY

Phone: +49 941 28092013

#### E-Mail: *info@hersi.biz*

Registergericht: Amtsgericht Regensburg HRA 7014

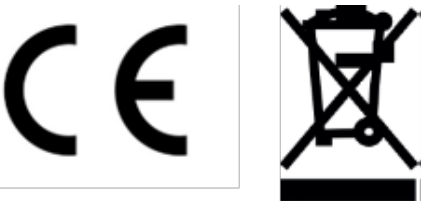

# **6.3 Kontaktinformationen**

Der Vertrieb des HST-70 Controllers sowie des Zubehörs erfolgt über die

## **Hacker Motor GmbH**

Geschäftsführer: Rainer Hacker

Schinderstraßl 32 D-84030 Ergolding

Telefon: +49-871-953628-35 Fax: +49-871-953628-29 Internet: *www.hacker-industrial-solutions.com* E-Mail: *his@hacker-motor.com*

Registergericht: Amtsgericht Landshut HRB 8052

WEEE-Reg.-Nr. DE 55352581

Technische Änderungen behalten wir uns vor, für Druckfehler wird keine Haftung übernommen.

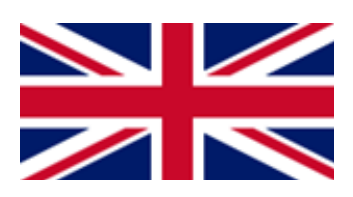

# **Table of contents**

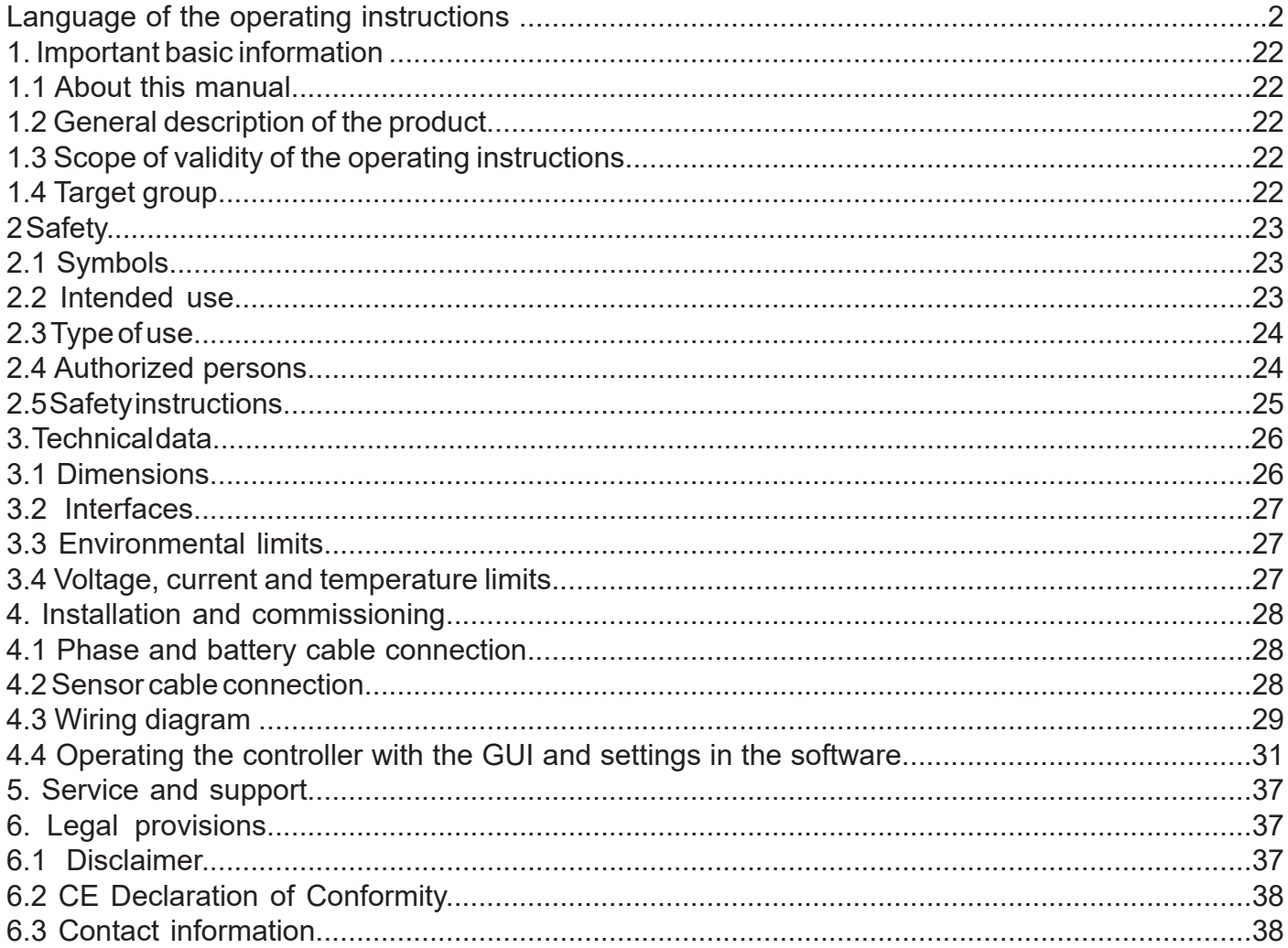

# **1 Important basic information**

## **1.1 About these operating instructions**

These operating instructions contain information on the safe operation of this product.

Read these operating instructions and the safety instructions contained carefully before commissioning the controller.

This information is intended for persons who perform tasks with or in connection with the product.

## **1.2 General description of the product**

The product is a high-end speed controller for brushless DC motors. Available in 2 versions: Trapezoidal (BLDC) or Field Oriented Control (FOC).

Overview:

- Sensor / sensorless / hybrid mode of operation.
- Auto-timing (phase shift programmable)
- Fully controlled acceleration and braking current (recuperation current control)
- Input voltage 9-58.8V
- 70A RMS (phase current limiting)
- 100A peak overcurrent protection VDS (short circuit protection)
- PWM control
- Current control
- RPM control
- Generator operation
- designed according to automotive standard (+85°C, IPC67)
- Reverse polarity protection
- Integrated capacitor precharging (defined charge current, charge gradient monitoring, time out)
- All IO-PINs are SCG, SCB, OL protected
- MOSFET temperature measurement

## **1.3 Scope of validity of the operating instructions**

This manual is valid for the following products:

• For all controllers of the HST-70 series

## **1.4 Target group**

The activities described in these operating instructions may only be performed by qualified personnel. (See chapter "Safety")

# **Safety**

Δ

# **2.1 Symbols**

**The symbols used in the operating instructions are explained below:**

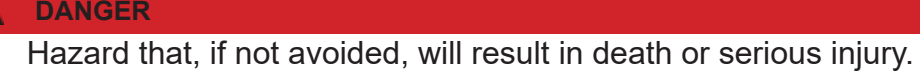

#### **WARNING**

Hazard which, if not avoided, could result in death or serious injury.

#### **ATTENTION** Δ

Hazard that, if not avoided, may result in a minor or moderate injury.

**NOTE**

Cause which, if not avoided, can result in property damage.

**INFO** 

Important information without safety relevance.

# **2.2 Intended use**

The product is intended exclusively for the following use:

The Brushless DC Controller covered here is intended to be used as a universal controller for brushless DC motors with and without sensors.

The controller must not be used in safety-relevant applications where failure could endanger persons.

The controller may only be operated when installed. Commissioning may not take place until compliance with all necessary protection requirements of the corresponding applicable product standards and directives has been ensured.

Intended use also includes compliance with all specifications and limits explained in the operating instructions.

## **The following is considered to be unintended use in the sense of foreseeable misuse**

Operation beyond the prescribed technical specifications

# **2.3 Type of use**

The product is intended for use

- outdoors : YES (with appropriate boundary conditions)
- in covered and enclosed spaces: YES
- on/under/in water: YES (with appropriate boundary conditions)
- in potentially explosive atmospheres: NO
- underground: NO
- In safety-relevant applications: NO
- in the food industry: NO
- in medical areas: NO

# **2.4 Authorized persons**

The following persons are authorized to handle the product:

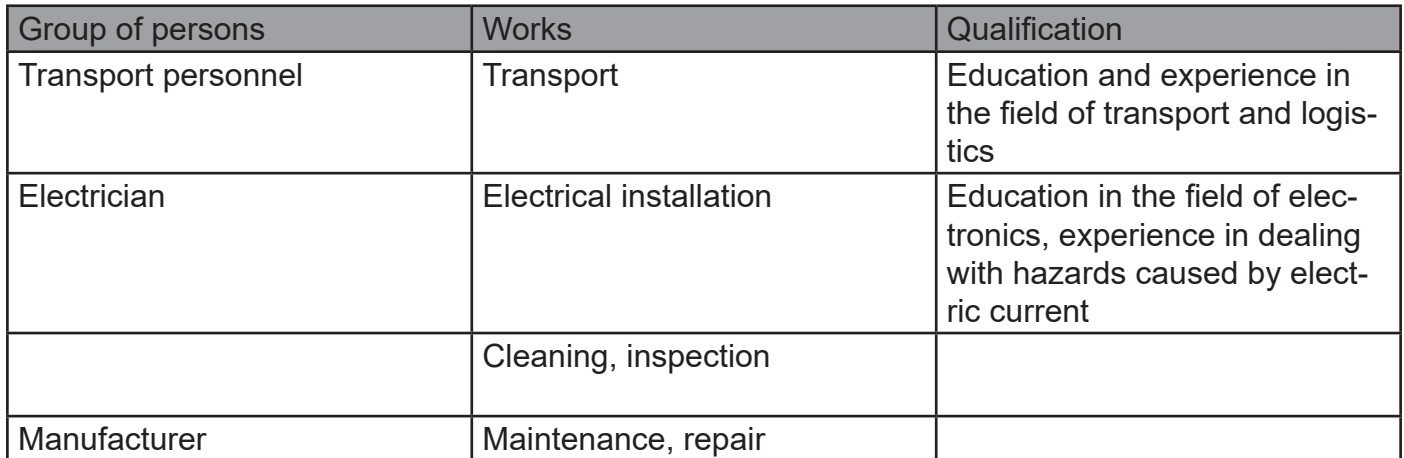

**WARNING**

The operator is not authorized to handle the product until it has been put into operation for the first time and all the necessary protection requirements of the relevant applicable product standards and directives have been met.

# **2.5 Safety instructions**

To avoid personal injury and damage to property, it is important to read the following safety instructions carefully and to follow them at all times.

#### **DANGER**

#### **Electric shock**

By direct connection to the AC supply network.

The controller may only be operated with a suitable voltage source. Under no circumstances may the controller be connected to the 230 or 400V AC power supply network.

#### **DANGER**

#### **Interruption of the power supply**

If the power supply is interrupted, it must be ensured that no dangerous situation can arise from this. The controller may only be used if an interruption in the power supply cannot result in a dangerous situation.

#### **WARNING**

As soon as a voltage source is connected, there is a possibility that the connected motor will start (e.g. due to incorrect operation or electrical defect). Therefore, extreme caution is required from this point on. Never leave the drive unattended.

#### **ATTENTION**

**Burns**

Due to hot surfaces.

Even if the controller is operated within its technical specifications, it may become very hot.

#### **NOTE**

#### **EMC Interference**

Disturbance of surrounding components sensitive to EMC interference.

Components sensitive to EMC interference should be installed as far away as possible from the controller and motor. If this is not possible for reasons of installation space, they must be shielded by suitable measures.

# **3. Technical data**

# **3.1 Dimensions**

Required mounting space:

- Approx. 113x85x30mm.
- Total weight approx. 230g

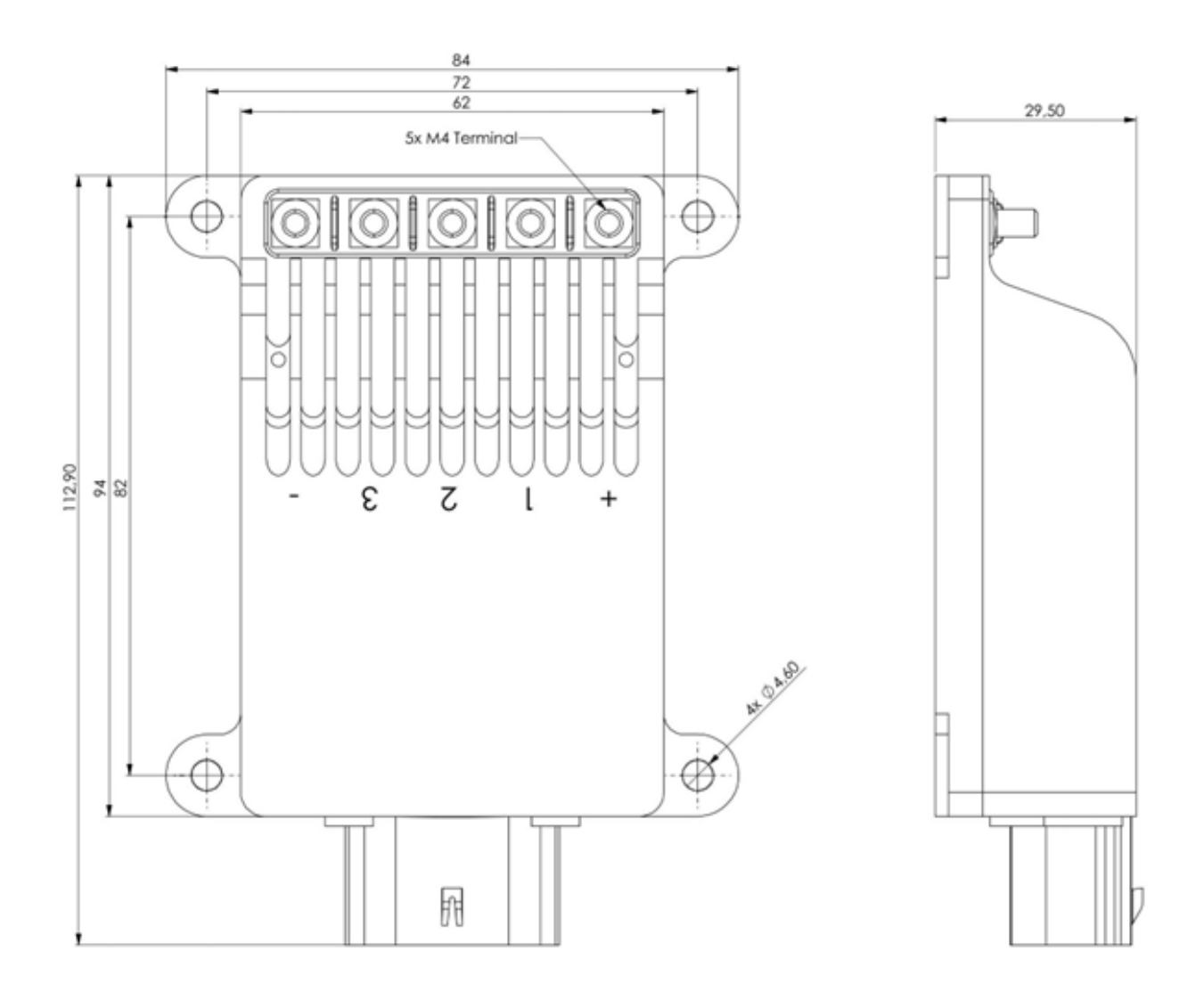

# **3.2 Interfaces**

## **Connection of phase cables and power supply**

For the connection of the phase cables and the power supply, the controller has screw terminals with M4 threaded bolts.

#### **Sensor connection**

Molex MX120G Sealed Connector, IP67, 12-pole, suitable for 0.35 to 1.0mm2 cable cross-section.

- Enable input (KL15, ignition key)
- CAN bus
- PWM input (servo control)
- Analog input
- Emergency stop button (safety)
- Engine temperature display

#### **3.3 Ambient limits**

- Temperature range (°C): -20 to +60°C
- max. operating altitude (NHN.): 4000m
- Relative humidity: < 90% (non-condensing)

#### **3.4 Voltage, current and temperature limits**

The controller is designed to operate within the following limits:

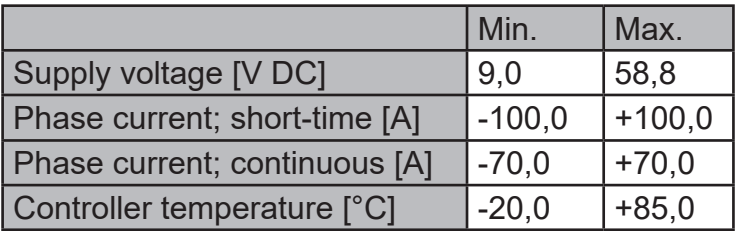

#### **NOTE**

#### **Overvoltage**

Please note that during a braking process a voltage is generated by the motor and fed back.

If the generated energy cannot be absorbed by the voltage source, the voltage level in the system increases and can, in the worst case, generate an overvoltage which damages or destroys the controller.

Therefore, when operating with a power supply unit, it is essential to integrate a sufficiently dimensioned capacitor bank in the supply lines that can absorb the excess energy.

# **4 Mounting and commissioning**

### **4.1 Connection of phase and battery cables**

You have to take care of the cabling between controller and motor as well as controller and battery yourself. Make sure that the cross-sections are suitable for the power.

The phase and battery cables are to be fastened with M4 nuts (tightening torque 1.2Nm).

Attach suitable ring or tube cable lugs to the cables for this purpose.

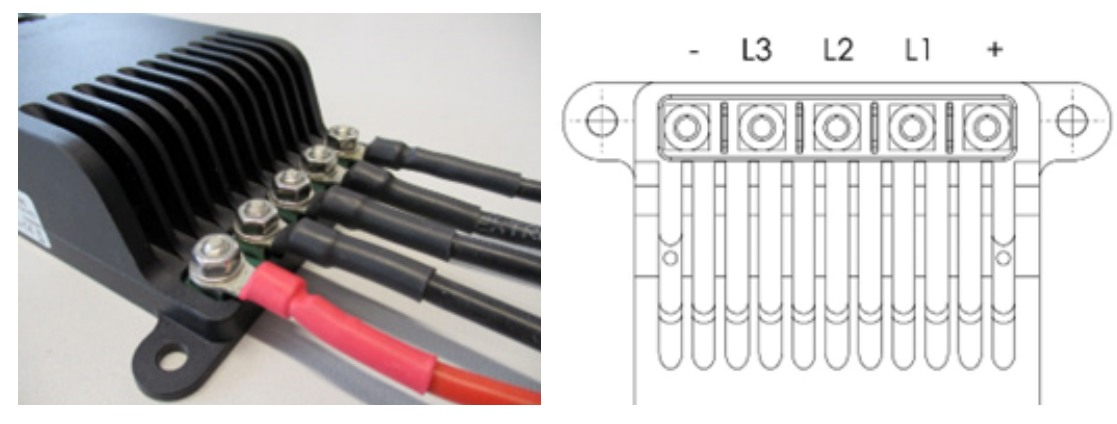

#### **NOTE**

#### **Unintentional loosening**

To prevent unintentional loosening of the screw connection, select a suitable screw locking device (spring washer, lock nut, etc.).

#### **NOTE**

#### **Distance between cable lugs**

Make sure that the cable lugs do not touch each other.

#### **INFO**

The cables should be kept as short as possible, especially between the controller and the motor.

#### **4.2 Sensor cable connection**

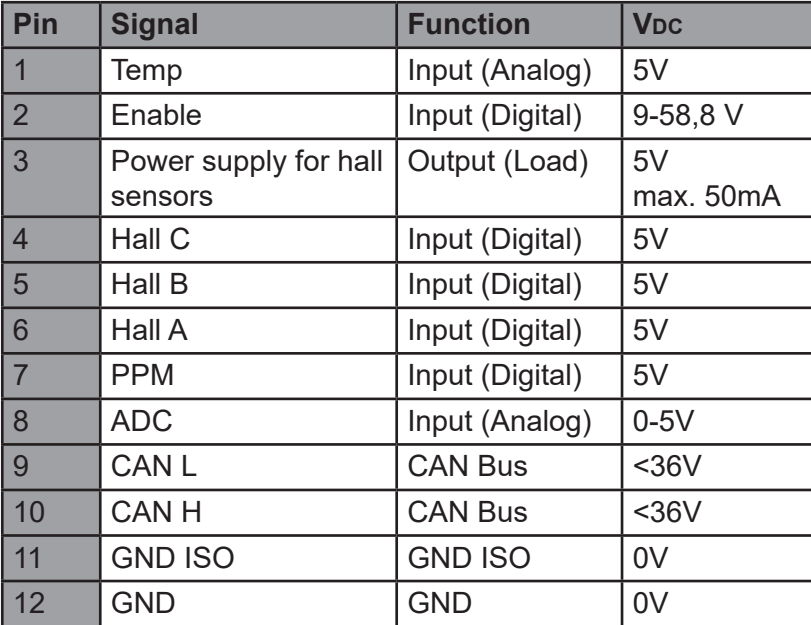

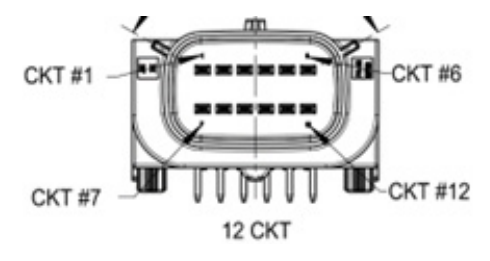

Top view Molex MX120G

# **4.3 Wiring diagram**

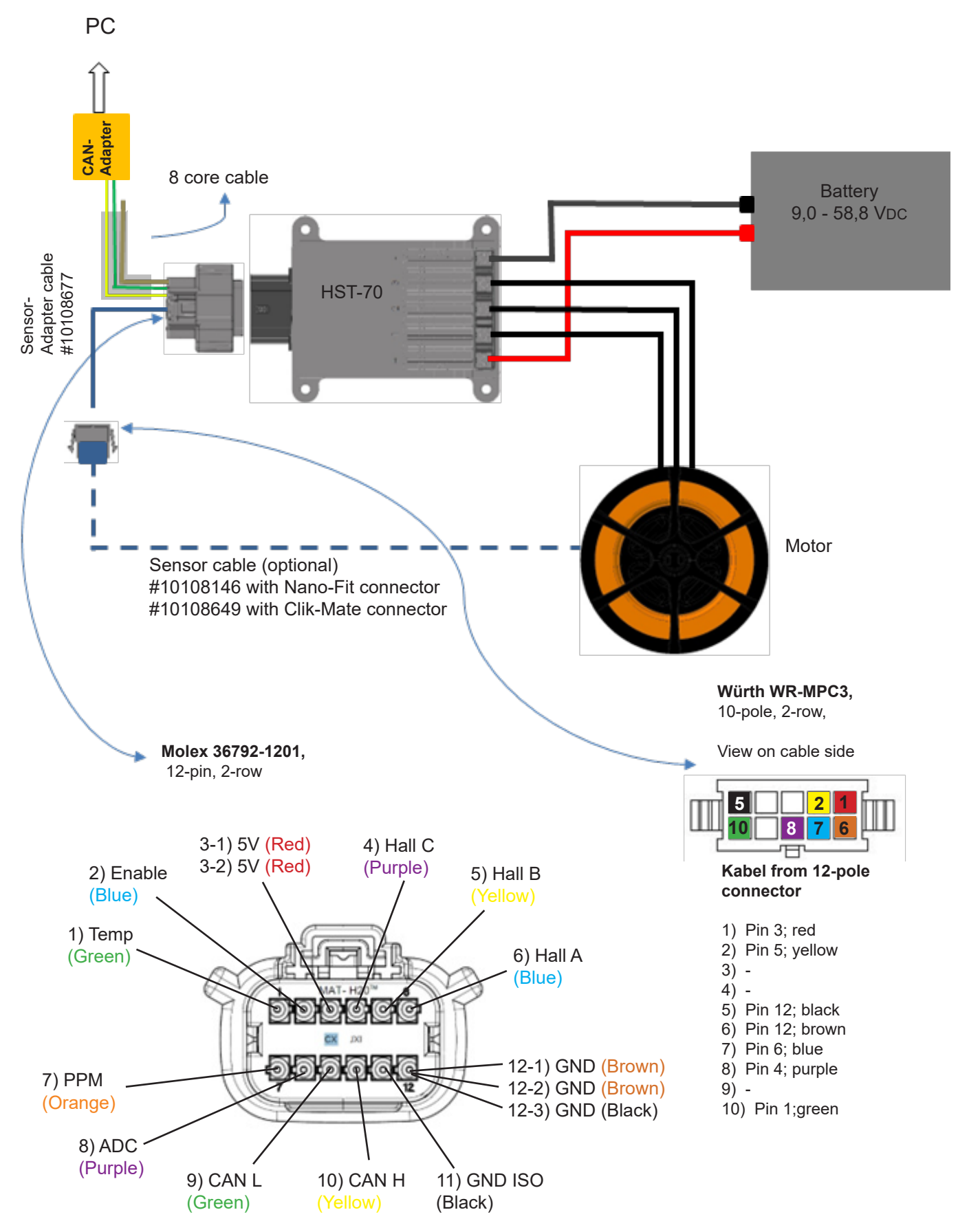

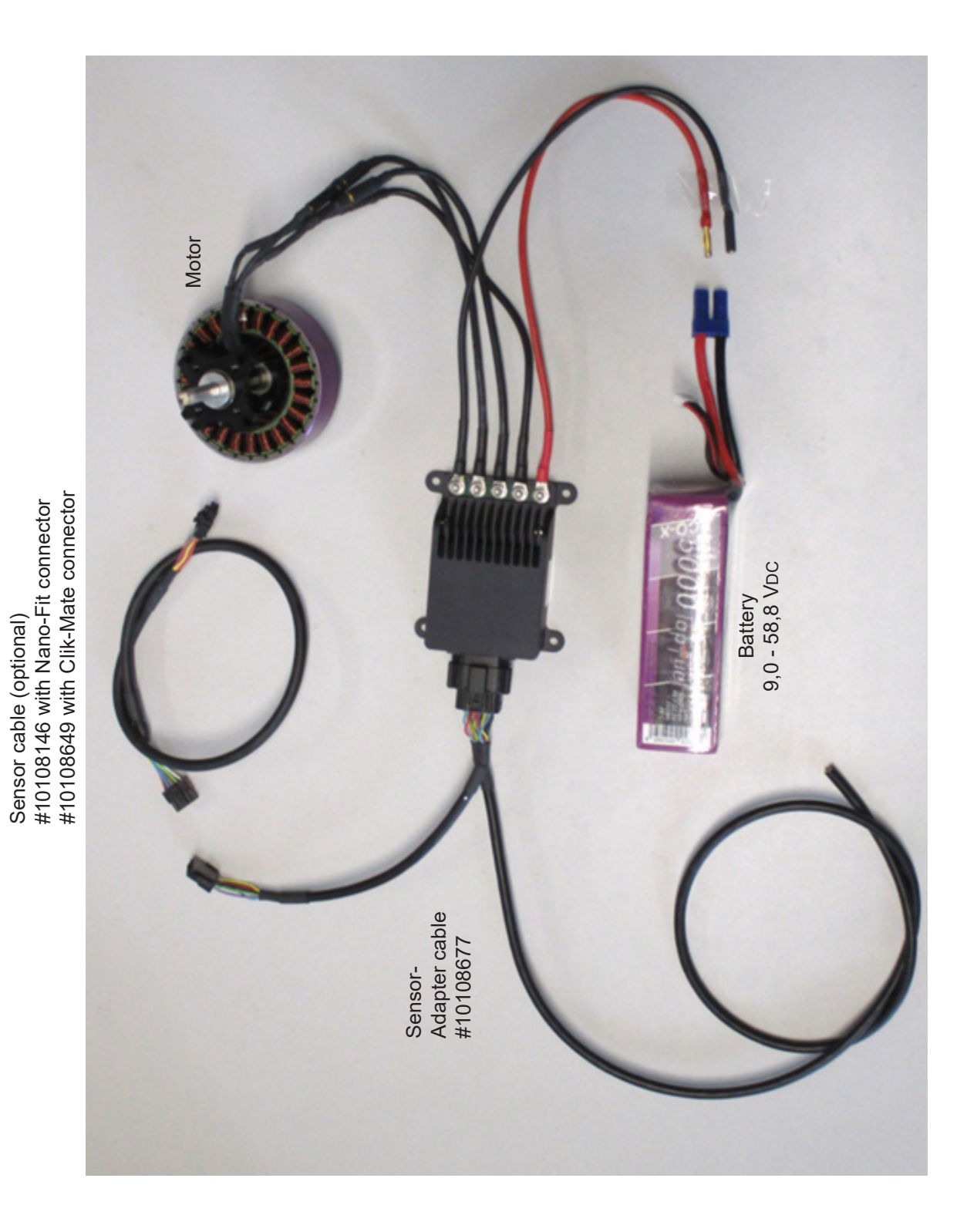

## **4.4 Operating the controller with the GUI and settings in the software**

The following is required for commissioning the controller:

- A Windows computer with the GUI installed. You will receive the installation package from us upon request.
- A USB to CAN adapter (order #10107621) (optional driver download at *www.hacker-industrial-solutions.com/downloads/* )
- The controller must be connected and powered as shown above.
- The motor should be able to rotate freely for the test

Connect the CAN bus lines of the 12-pin Molex connector

- Yellow / CAN High [Pin 10]
- Green / CAN Low [Pin 9]

with the CAN adapter. Solder on the corresponding contacts (in the example:  $\varnothing$ 2 mm gold contacts).

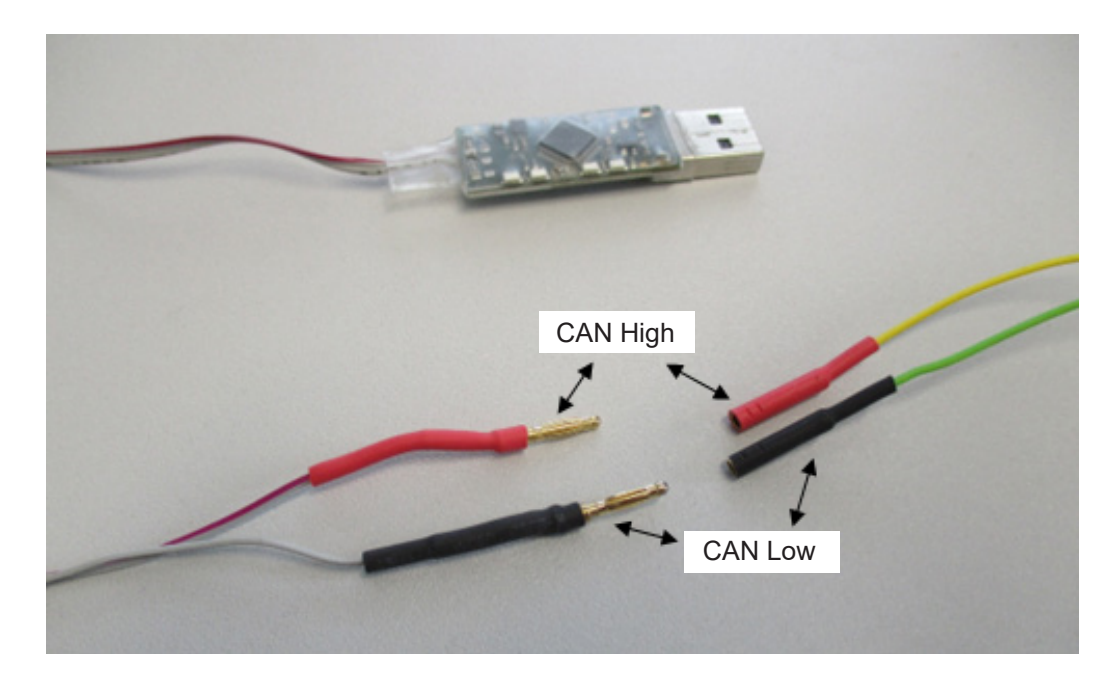

## **GUI user interfaces**

#### **Instruments**

When you open the GUI, the "Instruments" window opens, with the most important displays, for the operation of the drive:

- Speed
- **Current**
- Display for the drive signal [%].
- Input voltage
- Controller temperature
- Motor temperature (if the motor has a corresponding sensor)

If the dot under ..Run" is green, the system is ready for operation.

You can operate the displayed buttons with the mouse, as well as with the keyboard (Tab key (TAB) / arrow keys).

With the [Connect] / [Disconnect] button, to the right of the displays, you activate the connection via your CAN adapter, or terminate it. For this, the controller must be connected to a voltage source.

For setting work, a power supply unit is recommended for this purpose, which can be set in the voltage range from 9 - 58.8 V and on which a low current can initially be set - for safety reasons. Use the [Version] button to query the installed software version of the controller.

If you click on [Update], you can install another software on the controller.

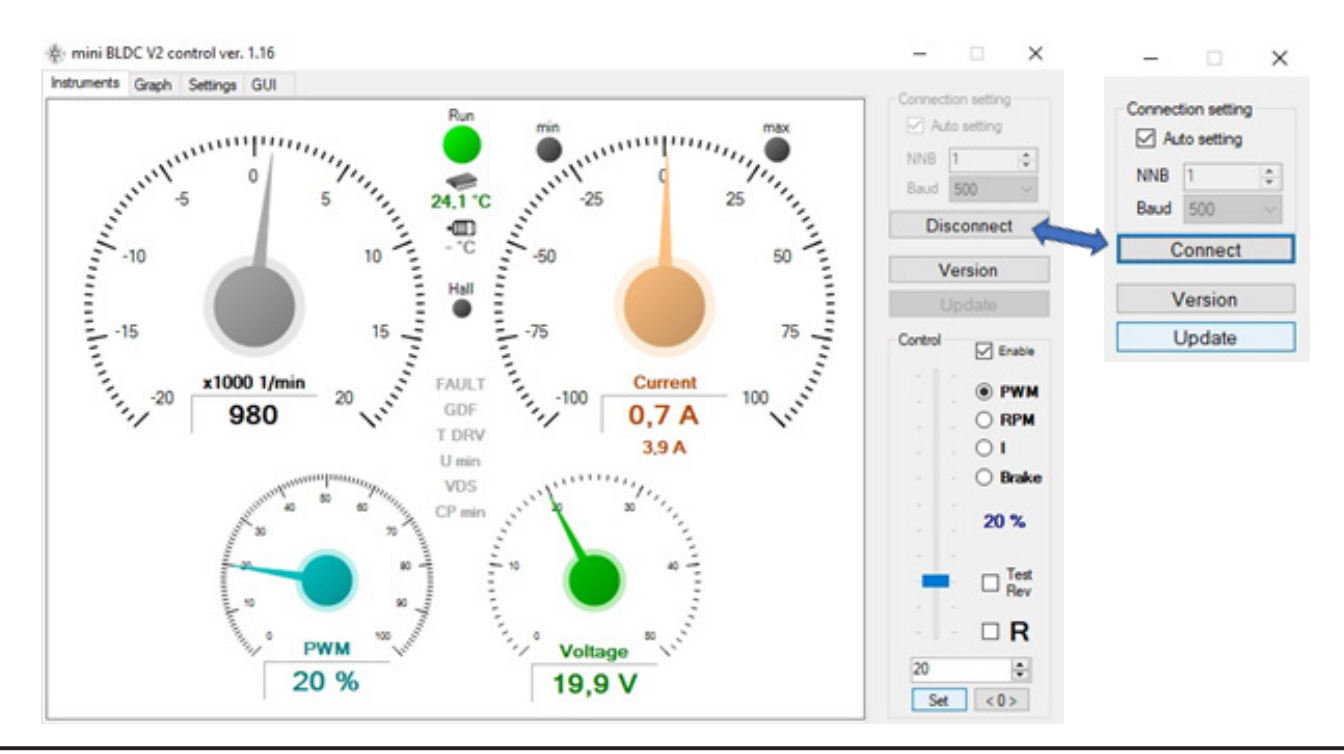

The drive is operated under "Control". If the check mark is set at "Enable", the control via the GUI is active. Remove the check mark to ensure that the drive does not start up accidentally due to incorrect input.

The slider can be operated with the mouse or very sensitively with the keyboard.

If you want to control the slider with the keyboard, either click with the mouse in its area, or press the TAB key on your keyboard until the slider is framed with black dots. Use the "left" and "up" arrow keys to increase the power, and the "right" and "down" arrow keys to decrease the power.

Below the slider you will find an input field in which you enter the value of the desi-

red slider position in percent. Only when you confirm with [Set], the entered value is passed on to the slider. With a click on [<0>] you stop the motor without delay.

## **Graph**

Click on the [Graph] button to display the read-out values graphically in real time. The drive can also be controlled while you have this view open. If you want to record/document certain situations, you can make a screenshot of it (press the [Print] key on the keyboard, then paste the image in a graphics program [CTRL+V]).

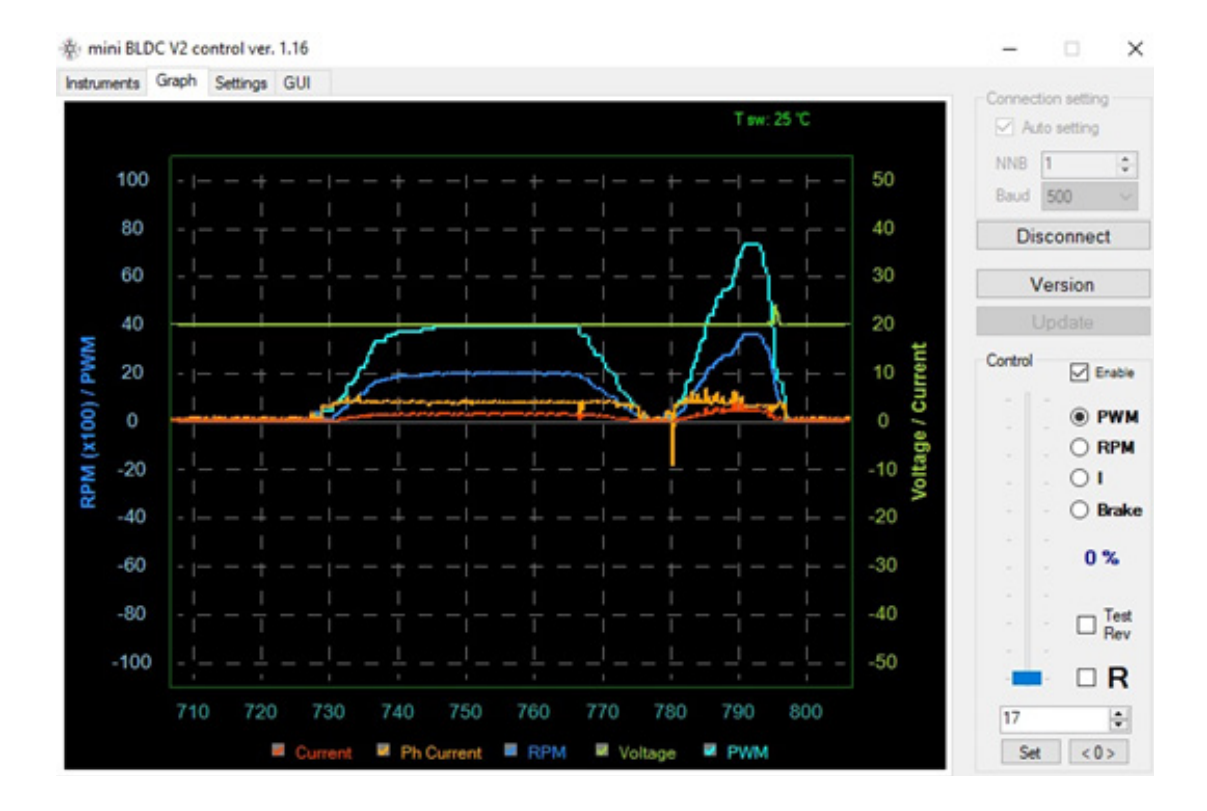

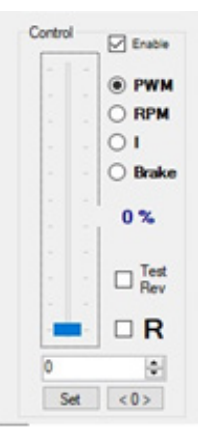

# **Settings**

Four further menus ( [Motor] / [Regulators] / [Inputs] / [Net] ) are subordinated to the [Settings] button, in which you can make settings. **Attention! The drive must not be in operation when you change something here!**

In all four submenus you will find the [Read] / [Write] / [Import] / [Export] buttons.

[Read]: Parameters are transferred from the controller to the GUI and displayed.

[Write]: Displayed values / values that you have changed are uploaded to the controller.

[Import]: A file saved on the PC can be selected and read into the GUI.

[Export]: The currently displayed settings are saved to a file on your PC.

**Before you change anything, it is advisable to read out the parameters present in the controller via [Read] and save them as a backup file via [Export].** This way you can restore the original state via [Import] and [Write].

#### **NOTE**

## **Changing parameters**

Changing the parameters requires sound specialist knowledge. Incorrect parameters can lead to the destruction of the drive and cause consequential damage.

**If you are not sure about the tuning of your drive, contact our industrial department:**

*his@hacker-motor.com*

### **Settings – Motor**

Here you set the parameters to optimally adjust the controller to the hardware of your drive.

#### **Motor settings:**

Advance: Enter the advance angle here. Pole pair: Enter the number of pole pairs here.

#### **Control settings:**

Select the type of control here.

#### **Limits:**

Enter limits here according to the function in order not to overload the drive.

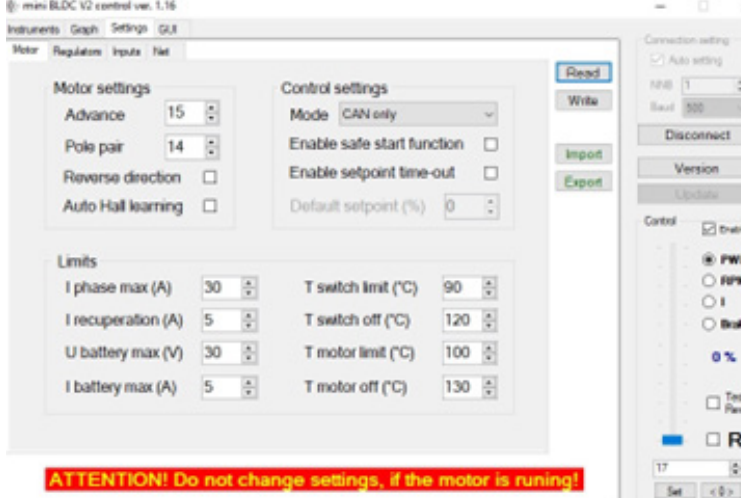

**Advance:** Here you set the timing with which the motor is controlled.

**Pole Pair:** Here you enter the number of pole pairs of your motor.

**Enable safe start function:** The start protection can be activated here to prevent the drive from starting if the encoder is not in the  $\lnot$  motor off" position.

**Enable setpoint time-out:** If the controller does not receive a defined control signal for longer than 100 ms, it switches off the motor.

#### **Settings – Regulators**

Under RPM reg. settings and Current reg. settings you set the PID values (**P**roportional-**I**ntegral-**Derivative controller) of the controller. This allows you to optimize the running of the motor.** 

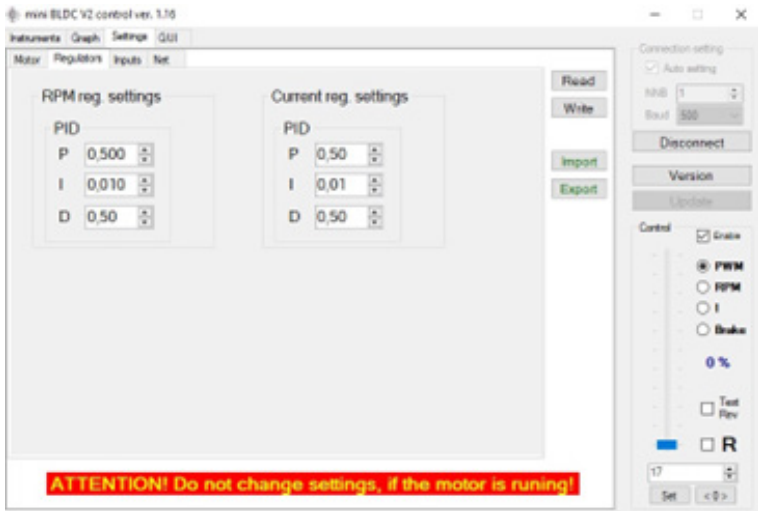

# **Settings – Inputs**

Here you specify values and settings for controlling the controller.

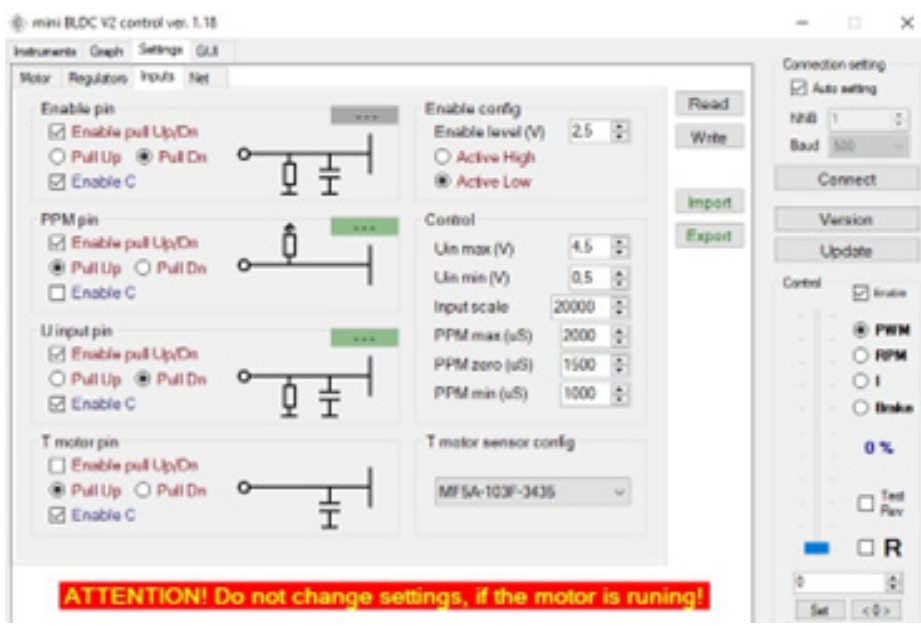

## **Settings – Net**

Here you set the values for the communication speed of the GUI.

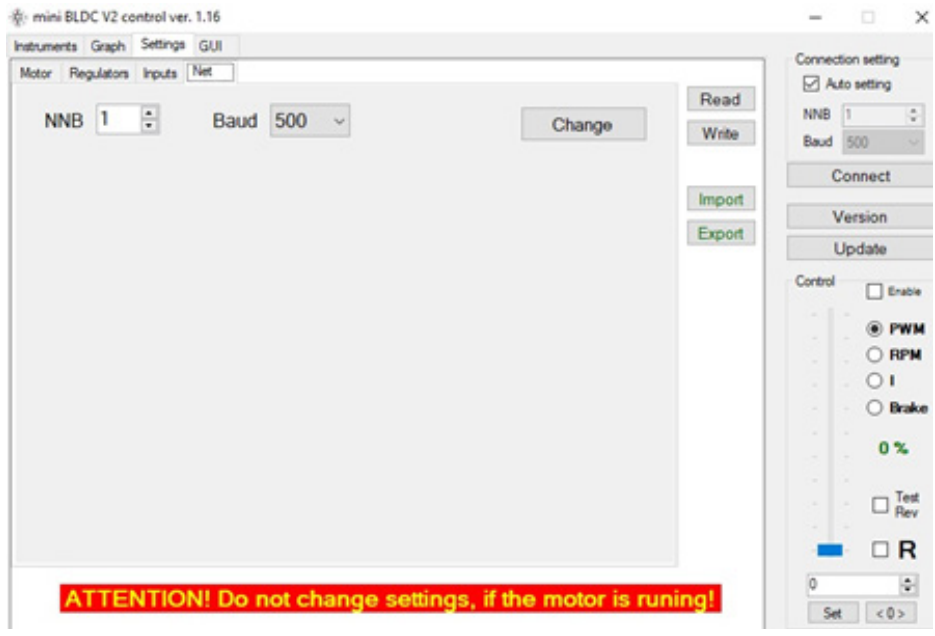

# **5. Service and support**

If problems occur despite proper handling and observance of all instructions in the operating manual, please contact our service department by telephone or e-mail.

Please send repair shipments with a completely filled out repair order to:

## **Hacker Motor GmbH**

Schinderstraßl 32 D-84030 Ergolding Phone: +49-871-953628-35 Fax: +49-871-953628-29 Internet: *www.hacker-industrial-solutions.com* E-Mail: *his@hacker-motor.com*

The form for repair orders and our support times can be found online at:

#### *www.hacker-motor.com/service-support*

# **6. Legal regulations**

## **6.1 Disclaimer**

Since it is not possible for us to control the handling, the compliance with the assembly and operating instructions, as well as the use of the product and its maintenance, no liability for loss, damage or costs can be granted by Hacker Motor GmbH. Any claim for damages that may result from the operation, failure or malfunction, or in any way related thereto, is rejected. We shall not be liable for personal injury, property damage and their consequences arising from our delivery or work. To the extent permitted by law, the obligation to pay damages, on whatever legal grounds, shall be limited to the invoice value of our product directly affected by the event. This does not apply insofar as we must assume unlimited liability according to mandatory legal regulations or gross negligence.

# **6.2 CE Declaration of Conformity**

Hereby, HerSi Electronic Development GmbH & Co. KG. that this product is in compliance with the essential requirements and other relevant provisions of the EMC Directive 2014/30/EU.

You can request the declaration of conformity for this product here:

### **HERSI Electronic Development GmbH & Co. KG**

Geschäftsführer Klaus Herdt

Einsteinstr. 9 93055 Regensburg GERMANY

Phone: +49 941 28092013

#### E-Mail: *info@hersi.biz*

Registry Court: Amtsgericht Regensburg HRA 7014

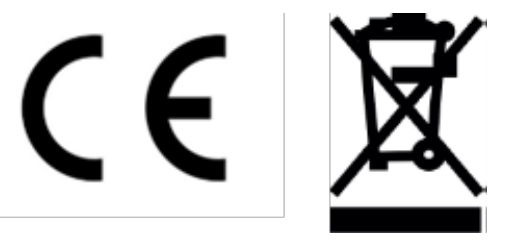

# **6.3 Contact information**

The HST-70 controller and accessories are distributed by

**Hacker Motor GmbH**  Geschäftsführer: Rainer Hacker

Schinderstraßl 32 D-84030 Ergolding

Phone: +49-871-953628-35 Fax: +49-871-953628-29 Internet: *www.hacker-industrial-solutions.com* E-Mail: *his@hacker-motor.com*

Registry Court: Amtsgericht Landshut HRB 8052

WEEE-Reg.-Nr. DE 55352581

We reserve the right to make technical changes, no liability is accepted for printing errors.